# Webex для посібника з усунення несправностей Cisco BroadWorks

**Зміст книги**

- Webex для усунення [несправностей Cisco](https://www.cisco.com/c/en/us/td/docs/voice_ip_comm/cloudCollaboration/wx4bwks/Troubleshooting_Guide/wbxbw_b_troubleshooting-guide/wbxbw_b_Troubleshooting-Guide_chapter_00.html) BroadWorks
- Webex для ресурсів Cisco BroadWorks з усунення несправностей
- Webex для процесів усунення [несправностей Cisco](https://www.cisco.com/c/en/us/td/docs/voice_ip_comm/cloudCollaboration/wx4bwks/Troubleshooting_Guide/wbxbw_b_troubleshooting-guide/wbxbw_b_Troubleshooting-Guide_chapter_010.html) BroadWorks
- Webex для Cisco [BroadWorks,](https://www.cisco.com/c/en/us/td/docs/voice_ip_comm/cloudCollaboration/wx4bwks/Troubleshooting_Guide/wbxbw_b_troubleshooting-guide/wbxbw_b_Troubleshooting-Guide_chapter_011.html) усунення конкретних проблем

# **Розділ: Webex для усунення несправностей Cisco BroadWorks**

- Усунення [несправностей](https://www.cisco.com/c/en/us/td/docs/voice_ip_comm/cloudCollaboration/wx4bwks/Troubleshooting_Guide/wbxbw_b_troubleshooting-guide/wbxbw_b_Troubleshooting-Guide_chapter_00.html#id_138597) Webex для Cisco BroadWorks
- [Історія](https://www.cisco.com/c/en/us/td/docs/voice_ip_comm/cloudCollaboration/wx4bwks/Troubleshooting_Guide/wbxbw_b_troubleshooting-guide/wbxbw_b_Troubleshooting-Guide_chapter_00.html#Cisco_Reference.dita_4aacf343-f07f-4403-b276-38133f82fa41) змін

# **Вирішення проблем Webex для Cisco BroadWorks**

Цей документ призначений для технічних працівників організаційпостачальників послуг, які підтримують себе та своїх клієнтів. Ми очікуємо, що ви будете знайомі з усуненням несправностей загалом, читанням журналів і роботою з клієнтамй.

Стаття поділена на три великі розділи:

- Ресурси, який є списком інструментів, матеріалів для читання, журналів і контактів, які можуть вам знадобйтйся.
- **процеси**, який описує деякі дії, які ви можете виконати під час вирішення проблемй клієнта.
- **Специфічні питання**, якйй класйфікує та перераховує проблемй, про які відомо, як їх виявити та як ви потенційно можете їх вирішити.

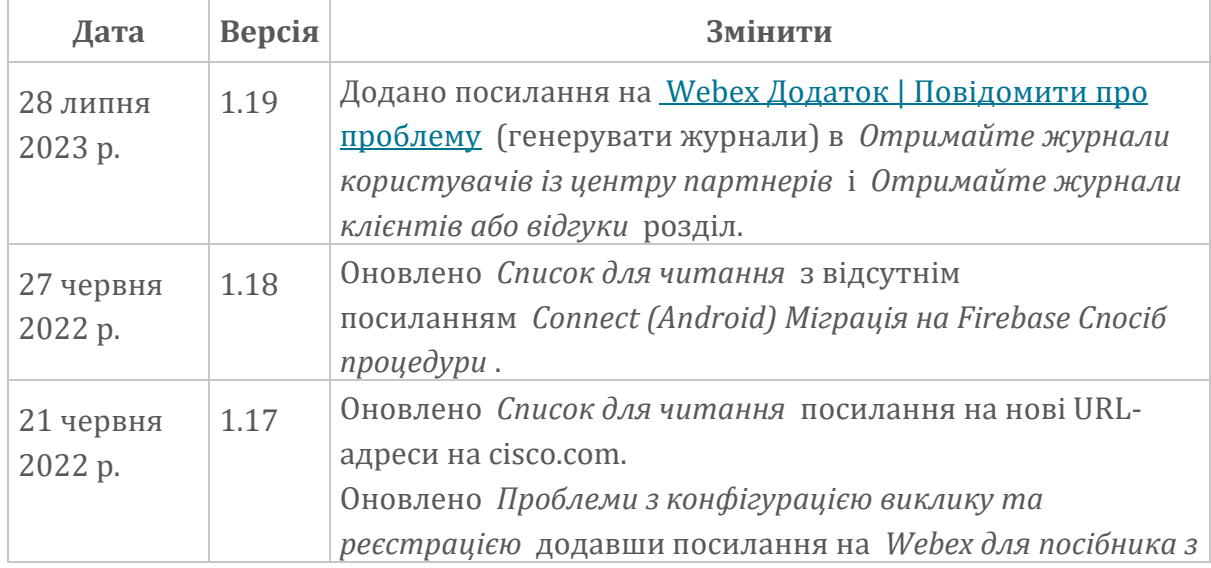

# **Історія змін**

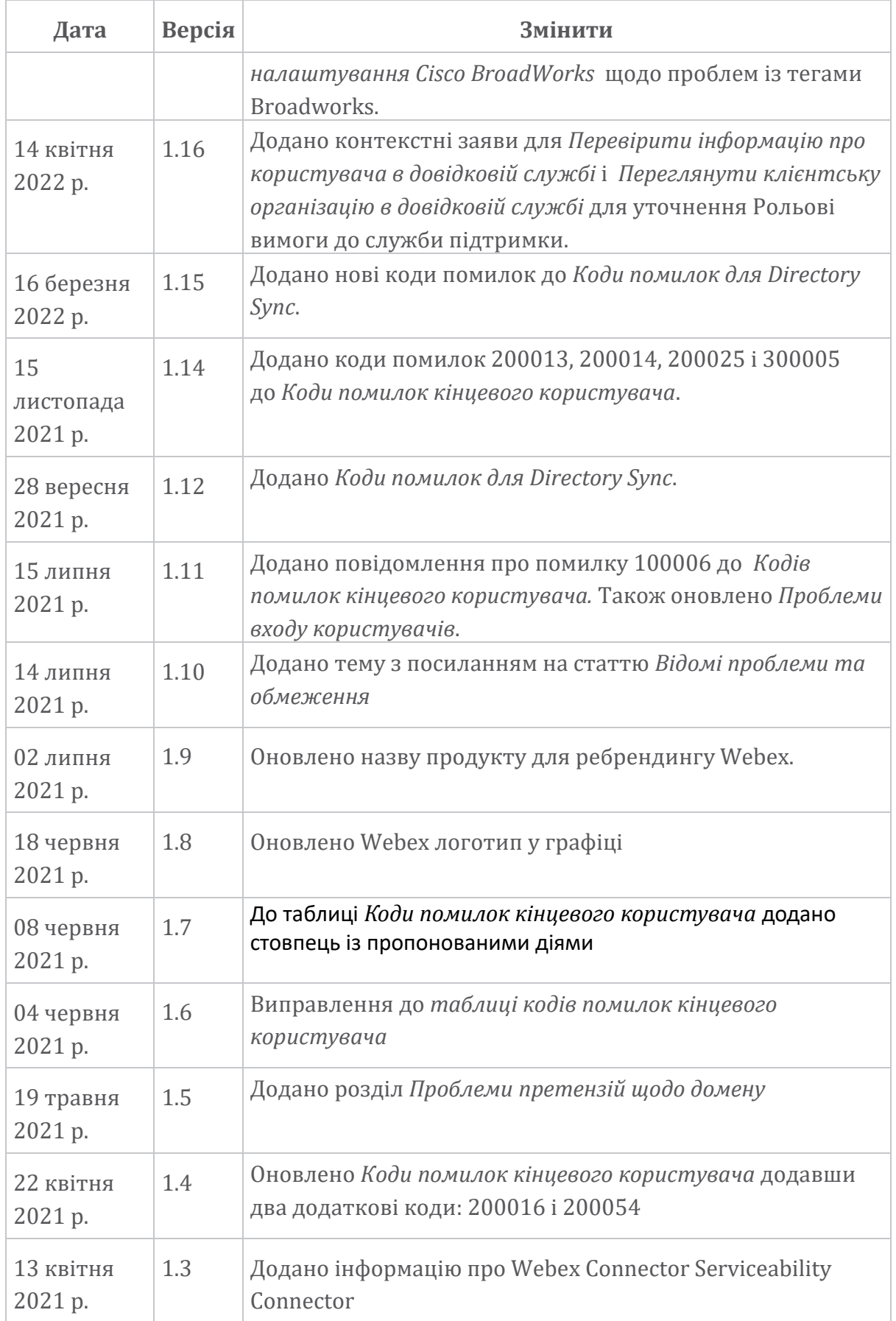

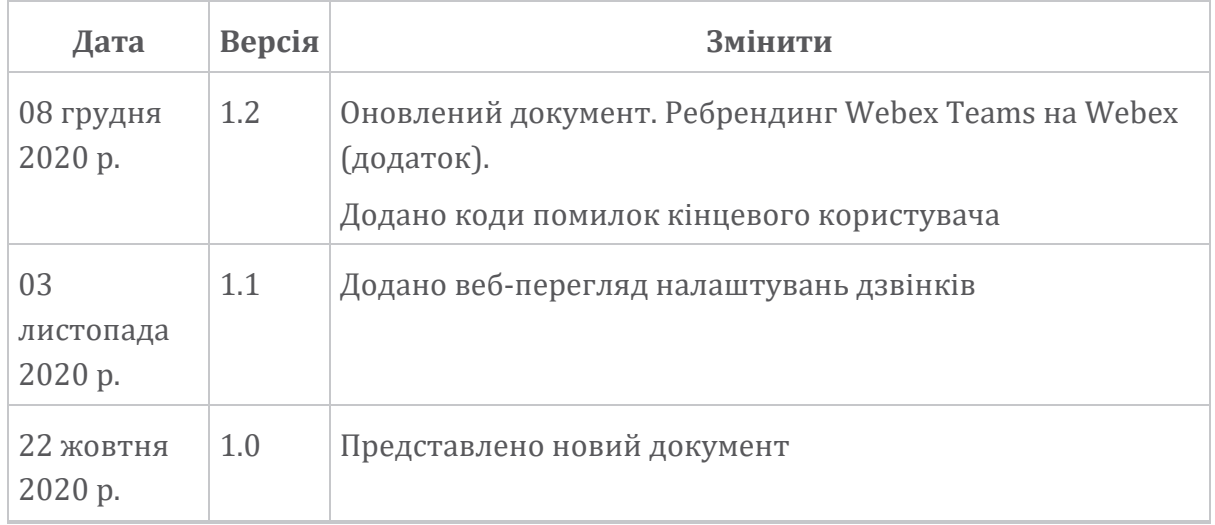

**Розділ: Webex для ресурсів усунення несправностей Cisco BroadWorks** Зміст розділу

- Контакти
- Корисні файли [журналу](https://www.cisco.com/c/en/us/td/docs/voice_ip_comm/cloudCollaboration/wx4bwks/Troubleshooting_Guide/wbxbw_b_troubleshooting-guide/wbxbw_b_Troubleshooting-Guide_chapter_01.html#id_138599)
- Список для читання
- Відомі проблеми та [обмеження](https://www.cisco.com/c/en/us/td/docs/voice_ip_comm/cloudCollaboration/wx4bwks/Troubleshooting_Guide/wbxbw_b_troubleshooting-guide/wbxbw_b_Troubleshooting-Guide_chapter_01.html#reference_0E26AFF55032BEF21BA02FF5724E823A)
- [Serviceability](https://www.cisco.com/c/en/us/td/docs/voice_ip_comm/cloudCollaboration/wx4bwks/Troubleshooting_Guide/wbxbw_b_troubleshooting-guide/wbxbw_b_Troubleshooting-Guide_chapter_01.html#reference_32F268C5786F403B77F7EA816488B7D1) Connector

#### **Контакти**

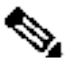

**Примітка** Починаючи з жовтня 2020 року, ми переносимо підтримку клієнтів BroadSoft на процеси й інструменти підтримки Cisco CX. Це означає, що Webex для Cisco BroadWorks партнерів потрібно перейтй від використання Xchange для керування справами до використання Support Case Manager (SCM).

> Ми очікуємо, що міграція триватиме приблизно 3 місяці та до кінця календарного 2020 року. Команда TAC BroadWorks/UCaaS почне підтримувати справи в CSOne / Lightning замість BroadSoft Jira, коли ви перейдете. Можливо, вам доведеться звернутися до випадків в обох системах протягом періоду міграції.

Додаткову інформацію див. у розділі Перехід до підтримки застарілої версії [BroadSoft](https://help.webex.com/WBX9000033733) .

#### **Корисні файли журналу**

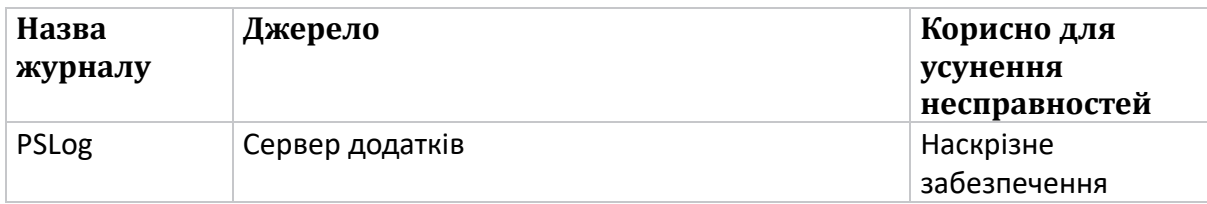

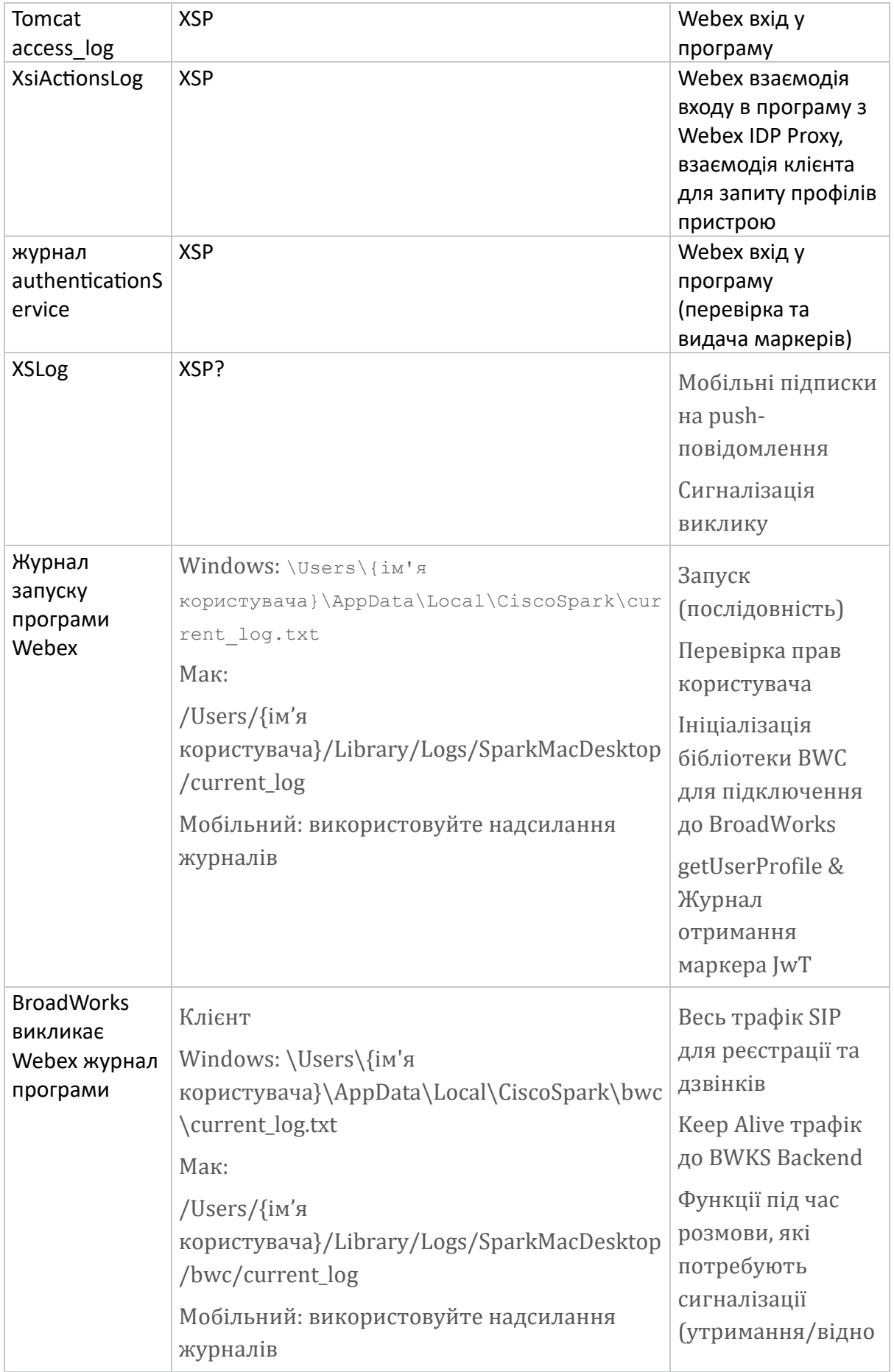

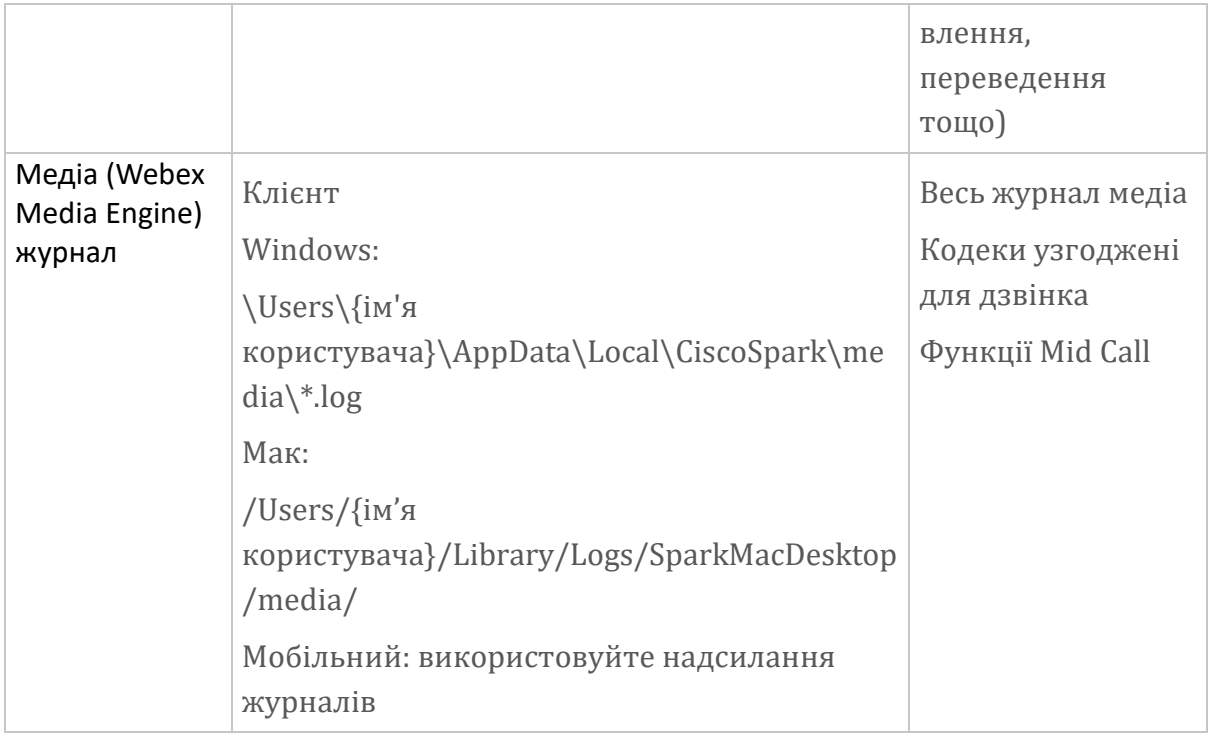

# **Список для читання**

- Webex для Cisco BroadWorks Partner Knowledge Portal: [https://help.webex.com/ld-hagbf3-WebexforBroadWorks/Webex-for-](https://help.webex.com/ld-hagbf3-WebexforBroadWorks/Webex-for-BroadWorks)[BroadWorks.](https://help.webex.com/ld-hagbf3-WebexforBroadWorks/Webex-for-BroadWorks)
- Посібник із налаштування платформи XSP (R23): [https://www.cisco.com/c/dam/en/us/td/docs/voice\\_ip\\_comm/broadwo](https://www.cisco.com/c/dam/en/us/td/docs/voice_ip_comm/broadworks/Config/XSP/BW-XtendedServicesPlatformConfigGuide-R230.pdf) [rks/Config/XSP/BW-XtendedServicesPlatformConfigGuide-R230.pdf](https://www.cisco.com/c/dam/en/us/td/docs/voice_ip_comm/broadworks/Config/XSP/BW-XtendedServicesPlatformConfigGuide-R230.pdf)
- Посібник із керування програмним забезпеченням BroadWorks (R23): [https://www.cisco.com/c/dam/en/us/td/docs/voice\\_ip\\_comm/broadwo](https://www.cisco.com/c/dam/en/us/td/docs/voice_ip_comm/broadworks/IandU/BW-SoftwareManagementGuide-R230.pdf) [rks/IandU/BW-SoftwareManagementGuide-R230.pdf](https://www.cisco.com/c/dam/en/us/td/docs/voice_ip_comm/broadworks/IandU/BW-SoftwareManagementGuide-R230.pdf)
- Посібник із налаштування керування пристроями Cisco BroadWorks (R23): [https://www.cisco.com/c/dam/en/us/td/docs/voice\\_ip\\_comm/broadwo](https://www.cisco.com/c/dam/en/us/td/docs/voice_ip_comm/broadworks/Config/All/BW-DeviceManagementConfigGuide-R230.pdf) [rks/Config/All/BW-DeviceManagementConfigGuide-R230.pdf](https://www.cisco.com/c/dam/en/us/td/docs/voice_ip_comm/broadworks/Config/All/BW-DeviceManagementConfigGuide-R230.pdf)
- Посібник з адміністрування інтерфейсу командного рядка Broadworks Xsp: [https://www.cisco.com/c/dam/en/us/td/docs/voice\\_ip\\_comm/broadwork](https://www.cisco.com/c/dam/en/us/td/docs/voice_ip_comm/broadworks/Config/XSP/BW-XspCLIAdminGuide-R230.pdf) [s/Config/XSP/BW-XspCLIAdminGuide-R230.pdf](https://www.cisco.com/c/dam/en/us/td/docs/voice_ip_comm/broadworks/Config/XSP/BW-XspCLIAdminGuide-R230.pdf)
- Довговічний маркер автентифікації Опис функції Випуск 23.0 [https://www.cisco.com/c/dam/en/us/td/docs/voice\\_ip\\_comm/broadwork](https://www.cisco.com/c/dam/en/us/td/docs/voice_ip_comm/broadworks/FD/AS/LongLivedAuthenticationTokenFD-R230.pdf) [s/FD/AS/LongLivedAuthenticationTokenFD-R230.pdf](https://www.cisco.com/c/dam/en/us/td/docs/voice_ip_comm/broadworks/FD/AS/LongLivedAuthenticationTokenFD-R230.pdf)
- SAML Посібник з інтеграції автентифікації, R22: [https://www.cisco.com/c/dam/en/us/td/docs/voice\\_ip\\_comm/broadwor](https://www.cisco.com/c/dam/en/us/td/docs/voice_ip_comm/broadworks/Design/All/BW-SAMLIntegrationSolutionGuide-R220.pdf) [ks/Design/All/BW-SAMLIntegrationSolutionGuide-R220.pdf](https://www.cisco.com/c/dam/en/us/td/docs/voice_ip_comm/broadworks/Design/All/BW-SAMLIntegrationSolutionGuide-R220.pdf)
- Cisco BroadWorks SSL Посібник із варіантів підтримки: [https://www.cisco.com/c/dam/en/us/td/docs/voice\\_ip\\_comm/bro](https://www.cisco.com/c/dam/en/us/td/docs/voice_ip_comm/broadworks/Config/All/BW-SSLSupportOptionsGuide.pdf) [adworks/Config/All/BW-SSLSupportOptionsGuide.pdf](https://www.cisco.com/c/dam/en/us/td/docs/voice_ip_comm/broadworks/Config/All/BW-SSLSupportOptionsGuide.pdf)
- Опис функції підтримки Cisco CI: [https://www.cisco.com/c/dam/en/us/td/docs/voice\\_ip\\_comm/broadworks](https://www.cisco.com/c/dam/en/us/td/docs/voice_ip_comm/broadworks/FD/ADP/CIAuthenticationSupportFD-R2020_09.pdf) [/FD/ADP/CIAuthenticationSupportFD-R2020\\_09.pdf](https://www.cisco.com/c/dam/en/us/td/docs/voice_ip_comm/broadworks/FD/ADP/CIAuthenticationSupportFD-R2020_09.pdf)
- Сервер надсилання сповіщень (опис функції): [https://www.cisco.com/c/dam/en/us/td/docs/voice\\_ip\\_comm/broad](https://www.cisco.com/c/dam/en/us/td/docs/voice_ip_comm/broadworks/FD/All/NotificationPushServerFD-R220.pdf) [works/FD/All/NotificationPushServerFD-R220.pdf](https://www.cisco.com/c/dam/en/us/td/docs/voice_ip_comm/broadworks/FD/All/NotificationPushServerFD-R220.pdf)
- Підтримка Push-сповіщень для дзвінків Опис функції Випуск 22.0: [https://www.cisco.com/c/dam/en/us/td/docs/voice\\_ip\\_comm/broadwor](https://www.cisco.com/c/dam/en/us/td/docs/voice_ip_comm/broadworks/FD/All/PushNotificationSupportForCallsFD-R220.pdf) [ks/FD/All/PushNotificationSupportForCallsFD-R220.pdf](https://www.cisco.com/c/dam/en/us/td/docs/voice_ip_comm/broadworks/FD/All/PushNotificationSupportForCallsFD-R220.pdf)
- Connect (Android) Міграція на Firebase Спосіб процедурй: [https://www.cisco.com/c/dam/en/us/td/docs/voice\\_ip\\_comm/UC](https://www.cisco.com/c/dam/en/us/td/docs/voice_ip_comm/UC-One/UC-One-Collaborate/Connect/Mobile/Technical/ConnectAndroidMigrationToFirebaseMOP-R3_9_x.pdf) [-One/UC-One-](https://www.cisco.com/c/dam/en/us/td/docs/voice_ip_comm/UC-One/UC-One-Collaborate/Connect/Mobile/Technical/ConnectAndroidMigrationToFirebaseMOP-R3_9_x.pdf)[Collaborate/Connect/Mobile/Technical/ConnectAndroidMigrationToFirebaseM](https://www.cisco.com/c/dam/en/us/td/docs/voice_ip_comm/UC-One/UC-One-Collaborate/Connect/Mobile/Technical/ConnectAndroidMigrationToFirebaseMOP-R3_9_x.pdf) OP-R3 $9x.pdf$
- Зберігання маркерів пристроїв Cisco BroadWorks для Push-повідомлень Опис функції Випуск 22.0: [https://www.cisco.com/c/dam/en/us/td/docs/voice\\_ip\\_comm/broadwor](https://www.cisco.com/c/dam/en/us/td/docs/voice_ip_comm/broadworks/FD/All/BroadWorksStorageOfDeviceTokensForPushNotificationsFD-R220.pdf) [ks/FD/All/BroadWorksStorageOfDeviceTokensForPushNotificationsFD-](https://www.cisco.com/c/dam/en/us/td/docs/voice_ip_comm/broadworks/FD/All/BroadWorksStorageOfDeviceTokensForPushNotificationsFD-R220.pdf)[R220.pdf](https://www.cisco.com/c/dam/en/us/td/docs/voice_ip_comm/broadworks/FD/All/BroadWorksStorageOfDeviceTokensForPushNotificationsFD-R220.pdf)
- Планувальник ємності системи Cisco BroadWorks (електронна таблиця): [https://www.cisco.com/c/dam/en/us/td/docs/voice\\_ip\\_comm/broa](https://www.cisco.com/c/dam/en/us/td/docs/voice_ip_comm/broadworks/Technical/BW-SystemCapacityPlanner.xlsm) [dworks/Technical/BW-SystemCapacityPlanner.xlsm](https://www.cisco.com/c/dam/en/us/td/docs/voice_ip_comm/broadworks/Technical/BW-SystemCapacityPlanner.xlsm)
- Посібник із визначення розмірів платформи Cisco BroadWorks: [https://www.cisco.com/c/dam/en/us/td/docs/voice\\_ip\\_comm/br](https://www.cisco.com/c/dam/en/us/td/docs/voice_ip_comm/broadworks/Technical/BW-PlatformDimensioningGuide.pdf) [oadworks/Technical/BW-PlatformDimensioningGuide.pdf](https://www.cisco.com/c/dam/en/us/td/docs/voice_ip_comm/broadworks/Technical/BW-PlatformDimensioningGuide.pdf)
- Посібник із проектування системи Cisco Broadworks: [https://www.cisco.com/c/dam/en/us/td/docs/voice\\_ip\\_comm/br](https://www.cisco.com/c/dam/en/us/td/docs/voice_ip_comm/broadworks/Technical/BW-SystemEngineeringGuide.pdf) [oadworks/Technical/BW-SystemEngineeringGuide.pdf](https://www.cisco.com/c/dam/en/us/td/docs/voice_ip_comm/broadworks/Technical/BW-SystemEngineeringGuide.pdf)
- Посібник із конфігурації Communicator for Desktop (UC-One for Desktop): [https://www.cisco.com/c/dam/en/us/td/docs/voice\\_ip\\_comm/UC-](https://www.cisco.com/c/dam/en/us/td/docs/voice_ip_comm/UC-One/UC-One-Collaborate/Communicator/Desktop/Config/CommunicatorConfigGuideDesktop-R22_9_24-UC-One-R3_9_24.pdf?dtid=osscdc000283)[One/UC-One-](https://www.cisco.com/c/dam/en/us/td/docs/voice_ip_comm/UC-One/UC-One-Collaborate/Communicator/Desktop/Config/CommunicatorConfigGuideDesktop-R22_9_24-UC-One-R3_9_24.pdf?dtid=osscdc000283)[Collaborate/Communicator/Desktop/Config/CommunicatorConfigGuideDesktop](https://www.cisco.com/c/dam/en/us/td/docs/voice_ip_comm/UC-One/UC-One-Collaborate/Communicator/Desktop/Config/CommunicatorConfigGuideDesktop-R22_9_24-UC-One-R3_9_24.pdf?dtid=osscdc000283) [-R22\\_9\\_24-UC-One-R3\\_9\\_24.pdf?dtid=osscdc000283](https://www.cisco.com/c/dam/en/us/td/docs/voice_ip_comm/UC-One/UC-One-Collaborate/Communicator/Desktop/Config/CommunicatorConfigGuideDesktop-R22_9_24-UC-One-R3_9_24.pdf?dtid=osscdc000283)
- Документ із вимогами до підтримки автентифікації CI, версія 1.0 MR-7136: [https://www.cisco.com/c/dam/en/us/td/docs/voice\\_ip\\_comm/broadwo](https://www.cisco.com/c/dam/en/us/td/docs/voice_ip_comm/broadworks/FD/ADP/CIAuthenticationSupportFD-R2020_09.pdf) [rks/FD/ADP/CIAuthenticationSupportFD-R2020\\_09.pdf](https://www.cisco.com/c/dam/en/us/td/docs/voice_ip_comm/broadworks/FD/ADP/CIAuthenticationSupportFD-R2020_09.pdf)

# **Відомі проблеми та обмеження**

Стаття «Відомі проблемй та обмеження» містйть актуальну інформацію про відомі проблеми, які ми виявили в рішенні Webex для BroadWorks. Щоб дізнатися більше, перегляньте посилання нижче:

# Відомі проблемй та [обмеження](https://help.webex.com/en-us/nal834m/Known-Issues-with-Webex-for-BroadWorks) **Serviceability Connector**

Послуга Webex Serviceability збільшує швидкість, з якою персонал технічної підтрймкй Cisco може діагностуватй проблемй з вашою інфраструктурою. Він автоматизує завдання пошуку, отримання та зберігання діагностичних журналів і інформації в кейсі SR. Служба також запускає аналіз діагностичних сигнатур, щоб ТАС міг ефективніше виявляти та вирішувати проблеми з вашим локальним обладнанням.

Докладніше про те, як розгорнутй Serviceability Connector, дйв *Посібник із розгортання Cisco Webex Serviceability*

*Connector* в [https://www.cisco.com/c/en/us/td/docs/voice\\_ip\\_comm/cloudCollabora](https://www.cisco.com/c/en/us/td/docs/voice_ip_comm/cloudCollaboration/spark/hybridservices/serviceability/cmgt_b_deployment-guide-spark-hybrid-service-connector.html) [tion/spark/hybridservices/serviceability/cmgt\\_b\\_deployment-guide-spark-hybrid](https://www.cisco.com/c/en/us/td/docs/voice_ip_comm/cloudCollaboration/spark/hybridservices/serviceability/cmgt_b_deployment-guide-spark-hybrid-service-connector.html)[service-connector.html](https://www.cisco.com/c/en/us/td/docs/voice_ip_comm/cloudCollaboration/spark/hybridservices/serviceability/cmgt_b_deployment-guide-spark-hybrid-service-connector.html) .

**Розділ: Webex для процесів усунення несправностей Cisco BroadWorks** Зміст розділу

- Ескалація проблеми
- Яку [інформацію](https://www.cisco.com/c/en/us/td/docs/voice_ip_comm/cloudCollaboration/wx4bwks/Troubleshooting_Guide/wbxbw_b_troubleshooting-guide/wbxbw_b_Troubleshooting-Guide_chapter_010.html#id_138602) про клієнта потрібно збирати
- Перевірте інформацію про користувача в довідковій службі
- [Перегляньте](https://www.cisco.com/c/en/us/td/docs/voice_ip_comm/cloudCollaboration/wx4bwks/Troubleshooting_Guide/wbxbw_b_troubleshooting-guide/wbxbw_b_Troubleshooting-Guide_chapter_010.html#id_138604) організацію клієнта в довідковій службі
- Отримайте журнали користувачів із центру партнерів
- Як знайти версію [клієнта](https://www.cisco.com/c/en/us/td/docs/voice_ip_comm/cloudCollaboration/wx4bwks/Troubleshooting_Guide/wbxbw_b_troubleshooting-guide/wbxbw_b_Troubleshooting-Guide_chapter_010.html#id_138606)
- [Перевірка](https://www.cisco.com/c/en/us/td/docs/voice_ip_comm/cloudCollaboration/wx4bwks/Troubleshooting_Guide/wbxbw_b_troubleshooting-guide/wbxbw_b_Troubleshooting-Guide_chapter_010.html#id_138607) клієнта на службу викликів
- Отримайте журнали клієнтів або відгуки
- Отримати дані середовища виклику
- Скинути базу даних Webex
- Переконайтеся, що Webex має зареєструватися в BroadWorks
- [Проаналізуйте](https://www.cisco.com/c/en/us/td/docs/voice_ip_comm/cloudCollaboration/wx4bwks/Troubleshooting_Guide/wbxbw_b_troubleshooting-guide/wbxbw_b_Troubleshooting-Guide_chapter_010.html#id_138614) PSLog на наявність проблем із наданням користувача
- [Проаналізуйте](https://www.cisco.com/c/en/us/td/docs/voice_ip_comm/cloudCollaboration/wx4bwks/Troubleshooting_Guide/wbxbw_b_troubleshooting-guide/wbxbw_b_Troubleshooting-Guide_chapter_010.html#id_138615) журнали XSP, щоб вирішити проблеми з входом передплатника

# **Ескалація проблеми**

Виконавши деякі вказівки з усунення несправностей, ви повинні мати розумне уявлення про коріння проблемй.

Процедура

**Крок 1** Зберіть якомога більше інформації з систем, пов'язаних із проблемою **Крок 2** Щоб відкрйтй справу, зверніться до відповідної командй Cisco (дйв *Контакти* розділ)

# **Яку інформацію про клієнта потрібно збирати**

Якщо ви вважаєте, що вам потрібно відкрити справу або передати проблему на ескалацію, зберіть таку інформацію під час вирішення проблем із користувачем:

- Ідентифікатор користувача: адреса електронної пошти CI або UUID користувача (це ідентифікатор Webex, але якщо ви також отримаєте ідентифікатор користувача BroadWorks, це допоможе)
- Ідентифікатор організації
- Приблизний період часу, протягом якого виникла проблема
- Клієнтська платформа та версія
- Надсилайте або збирайте журнали від клієнта
- Запишіть ідентифікатор відстеження, якщо він відображається на клієнті

# **Перевірте інформацію про користувача в довідковій службі**

Адміністраторй-партнерй, які мають повноваження адміністратора довідкової служби (базова або розширена), можуть використовувати цю процедуру для перевірки інформації про користувача в режимі довідкової служби. Процедура

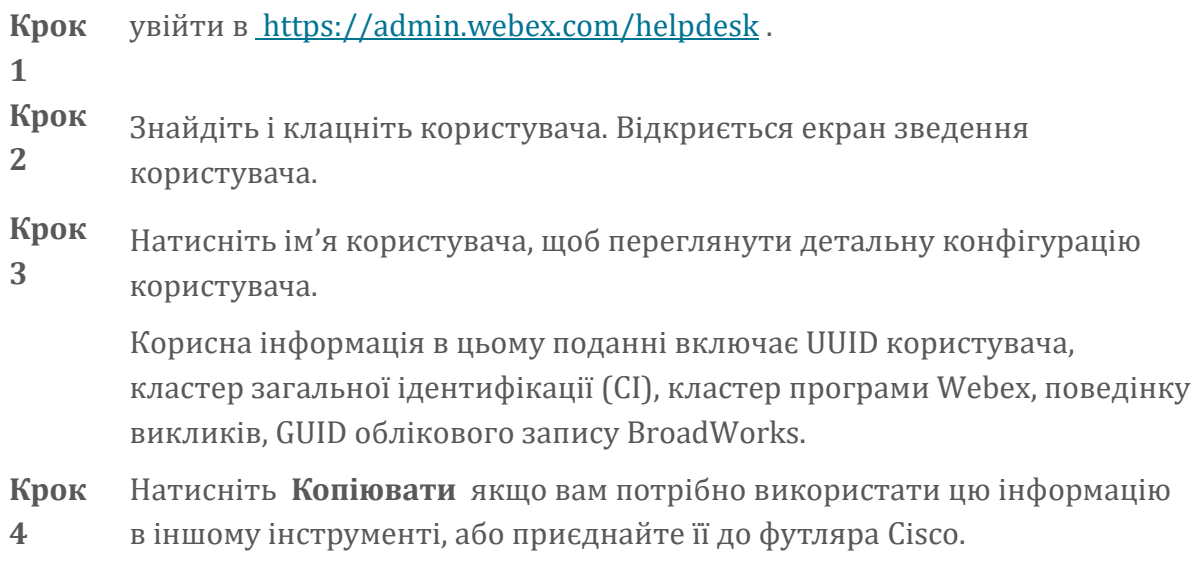

# **Перегляньте організацію клієнта в довідковій службі**

Адміністраторй-партнерй, які мають повноваження адміністратора службй підтримки (базова або розширена), можуть використовувати цю процедуру для перегляду відомостей про організацію клієнтів у поданні служби підтримки. Процедура

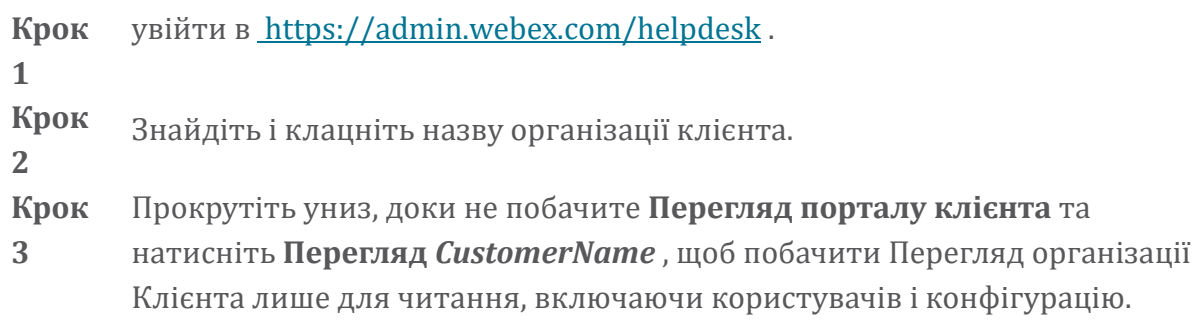

# **Отримайте журнали користувачів із центру партнерів**

Під час усунення проблем із настільними та мобільними клієнтами партнерам (і TAC) важливо мати можливість переглядати журнали клієнта.

Процедура

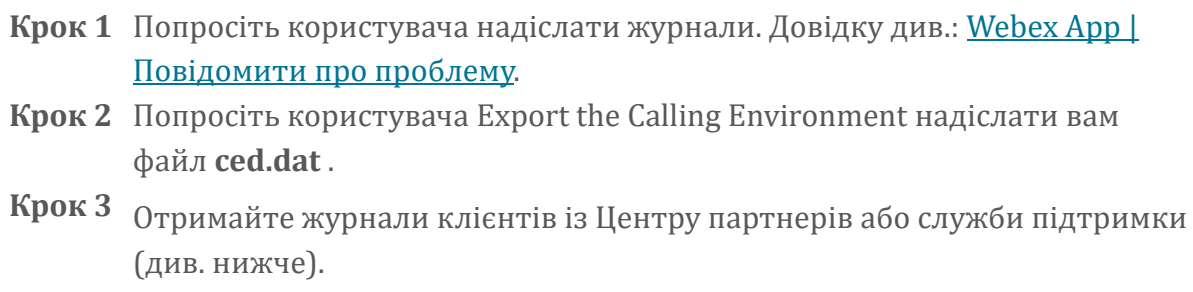

Варіант партнерського центру:

- a. увій діть у Partner Hub і знай діть клієнтську організацію користувача.
- b. Вйберіть **Усунення несправностей.**
- c. Вйберіть **Журнали.**
- d. Пошук користувача (по електронній пошті).
- e. Перегляньте та завантажте журнали клієнта як файл zip.

Варіант служби підтримки:

- а. увійти в службу підтримки.
- b. Пошук організації .
- c. Клацніть організацію (відкрйється вікно підсумку).
- d. Прокрутіть внйз, щоб натйснутй **Переглянути** *клієнт*.
- e. Вйберіть **Усунення несправностей**.

f.Вйберіть **Журнали**.

- g. Пошук корйстувача (по електронній пошті).
- h. Перегляньте та завантажте журнали клієнта як файл zip.

# **Як знайти версію клієнта**

Процедура

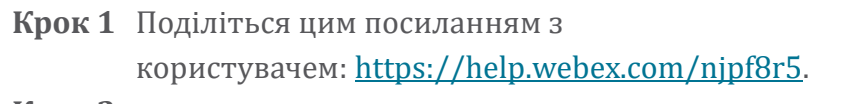

Крок 2 Попросіть користувача надіслати вам номер версії.

# **Перевірка клієнта на службу викликів**

Процедура

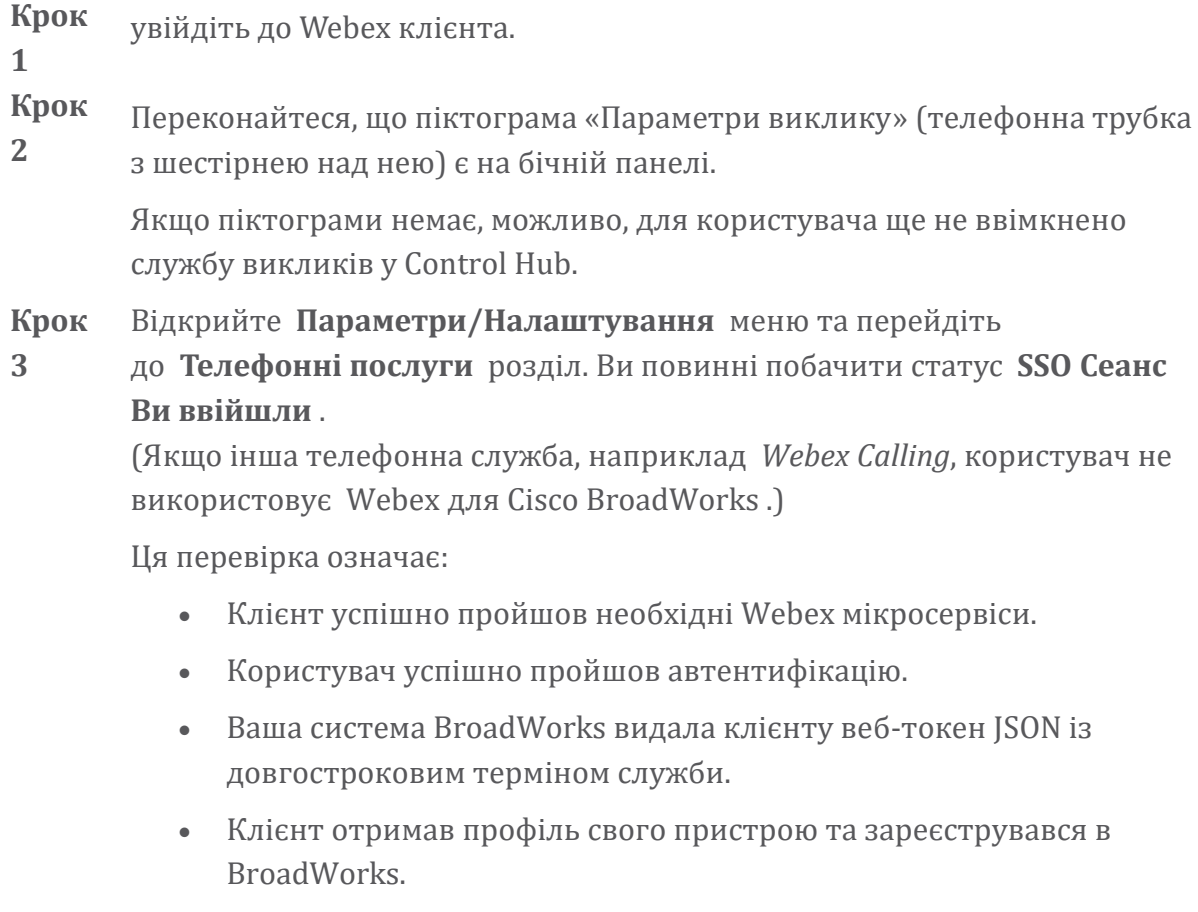

# **Отримайте журнали клієнтів або відгуки**

- Перегляньте розділ «Ресурси», щоб знайти журнали конкретних клієнтів на Webex настільних клієнтах, або попросіть користувачів надіслати журнали. Для отримання допомоги див. Webex Додаток | Повідомити про [проблему](https://help.webex.com/npxvalo) .
- Попросіть користувачів мобільних клієнтів надіслати журнали, потім ви зможете отримати їх через партнерський центр або службу підтримки.

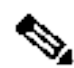

**ка**

**Приміт**

Надсилання журналів мовчить. Однак, якщо користувач надсилає відгук, він переходйть до командй Webex App devops. Обов'язково запишіть номер відгуку користувача, якщо ви хочете зв'язатися з Cisco. Напрйклад:

# Success! Your Cisco support case has been created. Thank you feedback!

**Case Number - 00601970** 

# **Отримати дані середовища виклику**

Журнали клієнта Webex ретельно відредаговано, щоб видалити особисту інформацію. Вам слід експортувати дані середовища виклику з клієнта в той самий сеанс, коли ви помітили проблему.

#### Процедура

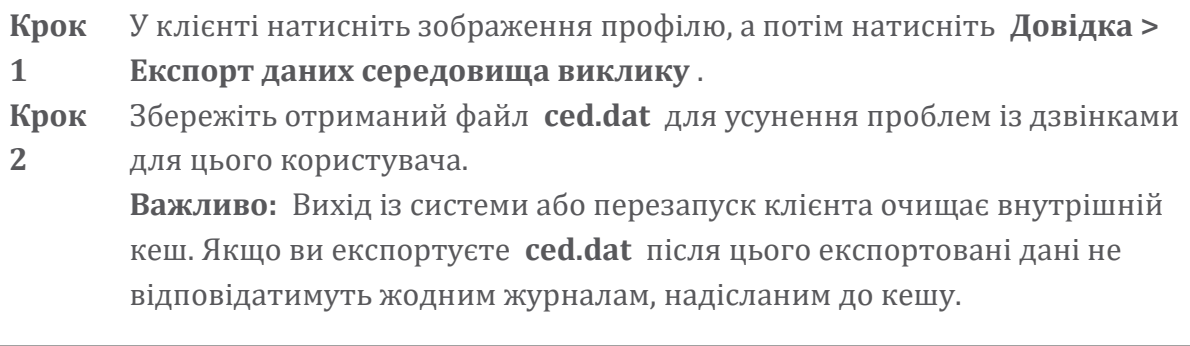

# **Скинути базу даних Webex**

Процедура

**Крок 1** На клієнті натисніть **Довідка** > **Перевірка працездатності**. **Крок 2** Вйберіть **Скинути базу даних**.

Це запускає повне скидання клієнта та завантажує екран входу в програму Webex.

#### **Переконайтеся, що Webex має зареєструватися в BroadWorks**

Програма Webex перевіряє таку інформацію, щоб визначити, чи потрібно реєструватйся в BroadWorks:

- Права користувача на **broadworks-connector**
- Поведінка викликів для організації та користувача

#### **Перевірте поведінку користувача під час виклику та права з'єднувача**

- 1. увійдіть до служби підтримки ([https://admin.webex.com/helpdesk\)](https://admin.webex.com/helpdesk), вйкорйстовуючй облікові дані адміністратора партнера.
- 2. Знайдіть потрібного користувача.
- 3. Клацніть користувача та перевірте запис Calling Behavior. Має бути «Дзвінок у Webex».

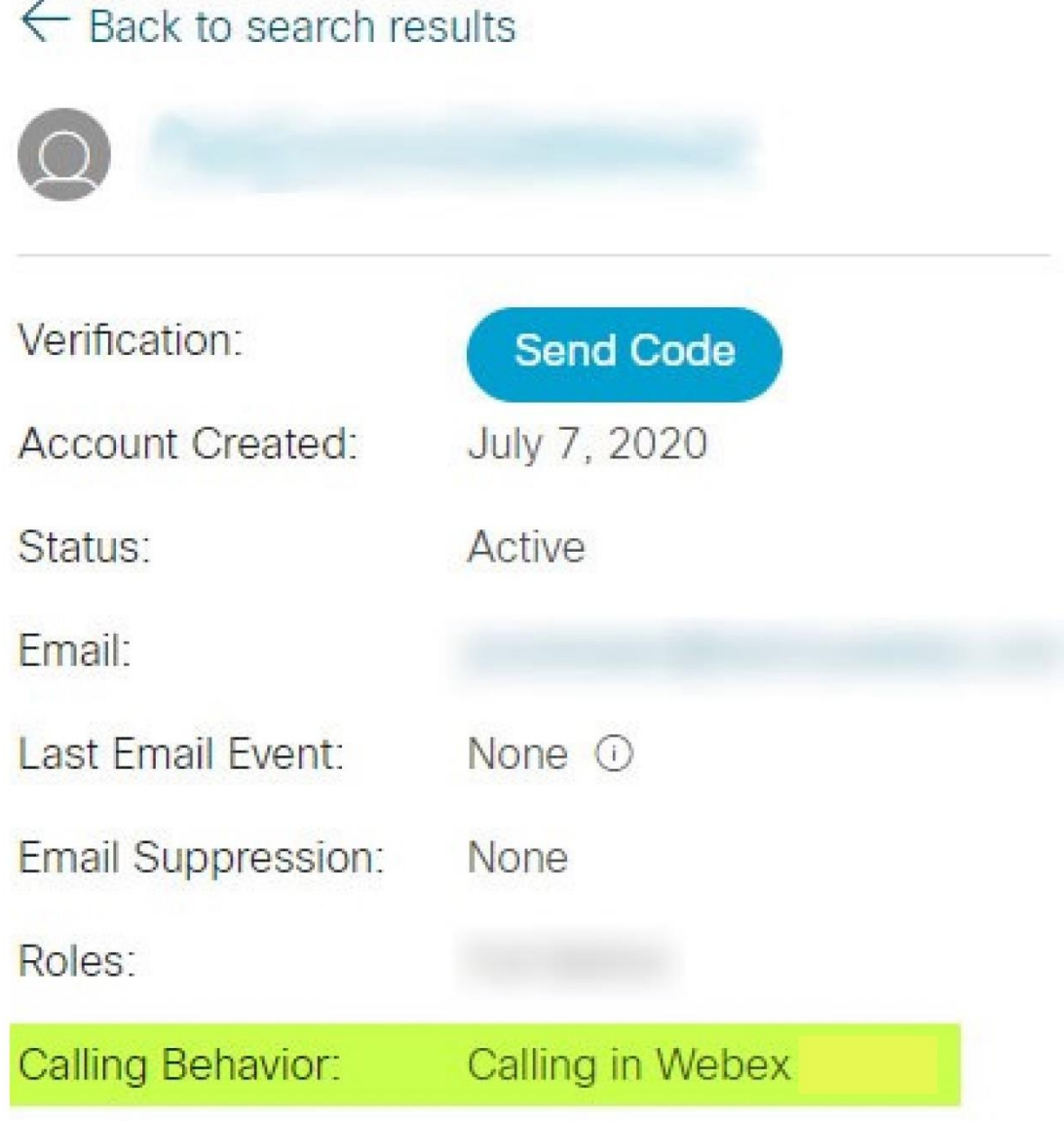

452696

- 4. Клацніть ім'я користувача, щоб відкрити екран «Інформація про користувача».
- 5. Прокрутіть унйз, щоб знайтй розділ entitlements і переконайтеся, що broadworks-connector включено.

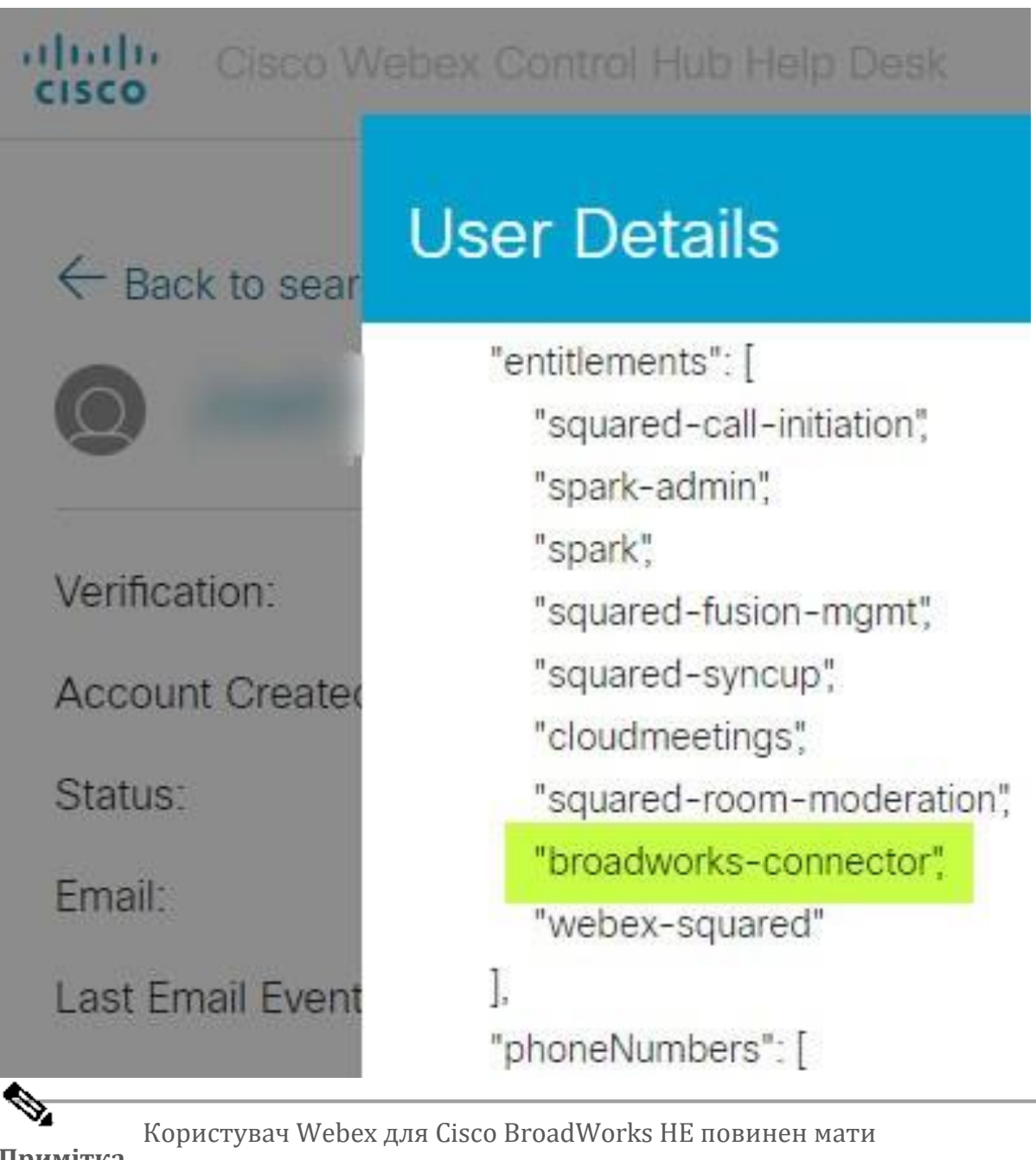

**Примітка** права bc-sp-standard якщо він має намір вйкорйстовуйте Webex для Cisco BroadWorks. Це право для "Webex Calling (Broadcloud)", що є Webex програмою, що викликає через службу хмарних викликів, керовану Cisco.

# **Перевірте поведінку викликів організації**

- 1. увійдіть до служби підтримки ([https://admin.webex.com/helpdesk\)](https://admin.webex.com/helpdesk), вйкорйстовуючй облікові дані адміністратора партнера.
- 2. Пошук організації.

3. Клацніть організацію та перевірте запис Calling Behavior. Має бути «Дзвінок у Webex».

# ← Back to search results

# **Cisco Systems Inc**

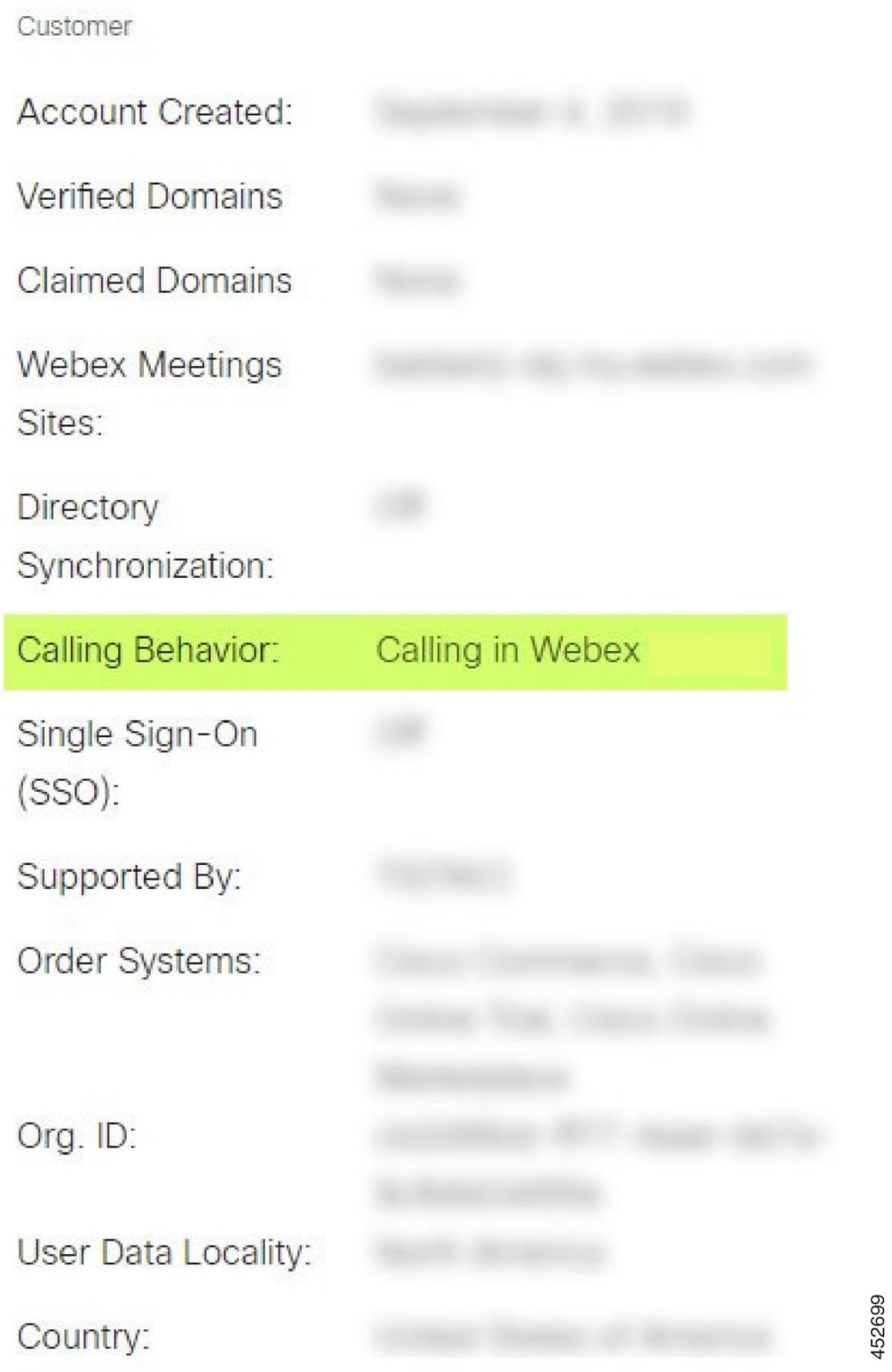

# **Проаналізуйте PSLog на наявність проблем із наданням користувача**

Використовуйте PSLog сервера прикладних програм, щоб переглянути запит HTTP POST до моста підготовкй та відповідь від Webex.

У правйльному робочому вйпадку відповідь становйть 200 OK **і** через кілька хвилин ви можете побачити користувача — і нову організацію клієнта, якщо це першйй корйстувач — було створено в Webex.

Ви можете перевірити це, виконавши пошук у службі підтримки електронної адреси, яку ви бачите в POST.

#### Перш ніж початй

Зберіть PSLog із сервера додатків під час спроби наскрізної підготовки з тестовим користувачем.

#### Процедура

**Крок 1** Перше, що потрібно перевірйтй, це код відповіді HTTP:

- Будь-що, крім 200 ОК, є помилкою надання користувача.
- 200 ОК все ще може вказувати на збій, якщо щось у профілі абонента не працює в Webex службах, що знаходяться вище за міст ініціалізації.
- 400 може містити вузол message у відповіді. Міст надання не зміг обробйтй щось у subscriberProfile. Можлйво, щось не так із даними про підписку або несумісність із налаштуванням у шаблоні.
- 401 означає, що облікові дані надання, введені в AS, не збігаються з тймй, що введені в шаблоні в Центрі партнерів.
- 403 може означати, що щось неправильно налаштовано на сервері програм. Перевірте ціль запиту. це не має бути адреса IP, це має бути URL-адреса моста надання, яку ви можете побачити у своєму шаблоні в Центрі партнерів.
- $409$  вказує на конфлікт між наданим subscriberProfile і наявними даними Webex. Можливо, існує користувач із такою електронною адресою. Перевірте повідомлення у відповіді.
- **Крок 2** Вй також можете перевірйтй орйгінальнйй HTTP POST на наявність будь-яких підозрілих значень, які можуть спричинити збій надання.

POST містить структуру subscriberProfile XML. Усередині цього корисні вузли для перевірки:

- bwuserid: використовуйте це, щоб знайти профіль передплатника, якщо вам потрібно відредагувати його в BroadWorks.
- group: якщо шаблон знаходиться в режимі «Постачальник послуг», воно вйкорйстовується малйм регістром і стає назвою організації клієнта, яку ви бачите в Центрі партнерів.
- serviceProvider: якщо шаблон знаходиться в режимі «Корпоративний режим», воно використовується малим регістром і стає назвою організації клієнта, яку ви бачите в Центрі партнерів.
- primaryPhoneNumber: Має існувати. Без цього надання не вдається.
- email: стає ідентифікатором користувача в Webex. Має бути дійсним і унікальним для Webex, інакше надання не вдасться.

Примітка Ігноруйте розділ services : його створює AS і приймає, але не використовує Webex.

# **Проаналізуйте журнали XSP, щоб вирішити проблеми з входом передплатника**

Цей потік описує режим автентифікації BroadWorks. Ви можете побачити режим автентйфікації в шаблоні BroadWorks у Центрі партнерів. Дйвіться *Налаштуйте свої шаблони клієнтів* в [https://help.webex.com/en-us/z9gt5j/Webex-for-](https://help.webex.com/en-us/z9gt5j/Webex-for-BroadWorks-Solution-Guide#id_137726)[BroadWorks-Solution-Guide#id\\_137726.](https://help.webex.com/en-us/z9gt5j/Webex-for-BroadWorks-Solution-Guide#id_137726)

На наступній схемі показано взаємодію між користувачем, клієнтом, службами Webex і системою BroadWorks, коли користувач виконує автентифікацію BroadWorks у програмі Webex. Крім того, з'єднання між Webex і XSP захищено MTLS.

У наступному обговоренні пояснюється, що ви можете побачити під час дослідження журналів для успішного входу.

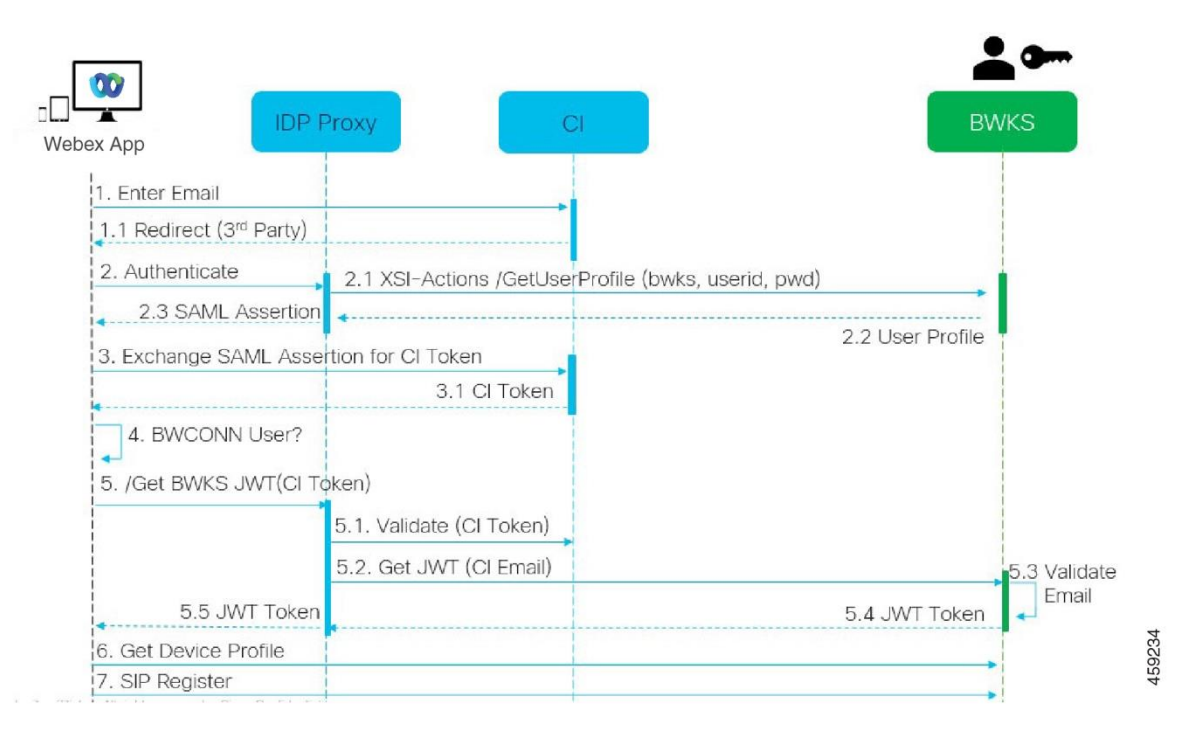

# **Користувач взаємодіє з клієнтом, клієнт взаємодіє зі службами Webex:**

- Корйстувач надає свою адресу електронної поштй програмі Webex (1 на схемі).
- СІ знає, що потрібно перенаправити цього користувача для введення пароля BroadWorks (через UAP) (2 на схемі).
- Проксі-сервер IDP надсилає запит на отримання профілю до інтерфейсу Xsi на XSP.

#### **У журналі доступу tomcat:**

Знайдіть запит GET для профілю підписника від Webex до інтерфейсу Xsi-Actions (2.1 на схемі). Він має ідентифікатор користувача Webex. наприклад

```
GET /com.broadsoft.xsi-
actions/v2.0/user/webexuserid@example.com/profile
```
# **У XsiActionsLog:**

Знайдіть запит GET профілю від Webex (2.1 на схемі). Він має ідентифікатор користувача Webex. наприклад

```
GET /com.broadsoft.xsi-
actions/v2.0/user/webexuserid@example.com/profile
Заголовкй містять авторизацію: Basic і agent-користувача:
broadworksTeamsClient
```
- Потім XSP виконує базову автентифікацію OCI-P для BroadWorks (AuthenticationVerifyRequest і AuthenticationVerifyResponse, як і будь-яка інша програма, що виконує базову автентифікацію через Xsi), а також UserGetRequest і ServiceProviderGetRequest для збору інформації про підписку.
- Відповідь Xsi на Webex містить блок XML Profile, що містить (BroadWorks) userId та інші деталі ( 2.2 на схемі).

# **Взаємодія між клієнтом і сервісами Webex:**

- Проксі IDP збігається з профілем користувача, отриманим від BroadWorks, і вйдає SAML твердження клієнту (2.3 на діаграмі)
- Клієнт обмінюється твердженням SAML на маркер CI (3 на схемі)
- Клієнт перевіряє, чи має увійшовши в систему користувач **broadworksconnector** права (4 на схемі). Ви можете перевірити права користувачів у довідковій службі)
- Клієнт використовує маркер CI для запиту веб-токена ISON (JWT) від проксі-сервера IDP (5 на діаграмі)
- Проксі IDP перевіряє маркер CI на CI
- Проксі IDP запитує JWT у служби автентифікації

# **У журналі authenticationService:**

Знайдіть запит маркера з Webex (5.2 на діаграмі), наприклад:

```
ОТРИМАЙТЕ /authService/токен
який має http bw userid заголовок та інші.
```
- XSP виконує OCI-P UserGetLoginInfoRequest, щоб підтвердити, що наданий ідентифікатор користувача відповідає користувачу BroadWorks (5.3 на схемі). AuthService встановйв довіру з Webex завдякй підключенню mTLS, тому може вйдаватй LLT.
- Шукайте відповідь  $(5.4$  на діаграмі) від LongLivedTokenManager маркер створено, тема: bwksUserId@example.com, емітент: BroadWorks … i StatusCode=200 який можна пов'язати з вихідним запитом за допомогою trackingid: CLIENT… заголовка.

# **У XsiActionsLog:**

• Клієнт тепер може представити довготривалий маркер в інтерфейсі Xsi-Actions, щоб отримати профіль свого пристрою (6 на схемі). Наприклад:

```
GET /com.broadsoft.xsi-
actions/v2.0/user/bwksUserId%40example.com/profile/device
```
Із заголовкамй авторизація: носій *токен* і агент користувача: WebexTeams (*варіант* /*версія*)

• Інтерфейс Xsi-Actions надсилає маркер до служби автентифікації (налаштованої для роботй в інтерфейсі зворотного зв'язку), напрйклад: 127.0.0.1:80 POST http://127.0.0.1:80/authService/token який можна співвіднести з trackingid: CLIENT... Заголовком у GET і X-BROADSOFT-CORRELATION-ID: CLIENT… заголовок у POST.

# **У журналі authenticationService:**

- Отримання POST від Xsi (шлейф)
- A StatusCode=200 назад до Xsi
- І відповідь перевірки маркера, що містить блок JSON "token" JSON у тілі.
- Корельовано за допомогою trackingid: CLIENT...

# **У XsiActionsLog:**

- Отримавши 200 OK від authservice, який підтвердив маркер клієнта, програма Xsi-Actions тепер надсилає запит OCI-P для UserPrimaryAndSCADeviceGetListRequest
- Отримує OCI-P UserPrimaryAndSCADeviceGetListResponse, що містить структуру accessDeviceTable XML.
- Відповідь OCI-P кодується як відповідь Xsi клієнту, включаючй структуру AccessDevices XML, яка має deviceTypes напрйклад, Business Communicator - ПК і URL-адреси, за якими клієнт може отримати файли конфігурації пристрою.

# **Клієнт продовжує як зазвичай:**

- Вибирає запис пристрою та взаємодіє з DMS, щоб отримати профіль прйстрою (6 на схемі)
- Реєструється в BroadWorks через SBC, отримане в конфігурації з DMS (7 на схемі)

# **Розділ: Webex для Cisco BroadWorks, усунення конкретних проблем** Зміст розділу

- Проблемй [партнерського](https://www.cisco.com/c/en/us/td/docs/voice_ip_comm/cloudCollaboration/wx4bwks/Troubleshooting_Guide/wbxbw_b_troubleshooting-guide/wbxbw_b_Troubleshooting-Guide_chapter_011.html#id_138620) центру
- Проблеми з підготовкою користувачів
- Проблеми з входом користувачів
- Проблеми з [конфігурацією](https://www.cisco.com/c/en/us/td/docs/voice_ip_comm/cloudCollaboration/wx4bwks/Troubleshooting_Guide/wbxbw_b_troubleshooting-guide/wbxbw_b_Troubleshooting-Guide_chapter_011.html#id_138623) виклику та реєстрацією
- Проблеми веб-перегляду [параметрів](https://www.cisco.com/c/en/us/td/docs/voice_ip_comm/cloudCollaboration/wx4bwks/Troubleshooting_Guide/wbxbw_b_troubleshooting-guide/wbxbw_b_Troubleshooting-Guide_chapter_011.html#Cisco_Concept.dita_ad3d0df5-f774-42af-b944-f47885dabe53) виклику
- Проблеми з претензіями на домен
- Коди помилок кінцевого користувача

# • Коди помилок для [Directory](https://www.cisco.com/c/en/us/td/docs/voice_ip_comm/cloudCollaboration/wx4bwks/Troubleshooting_Guide/wbxbw_b_troubleshooting-guide/wbxbw_b_Troubleshooting-Guide_chapter_011.html#reference_AA1E1791FF27CB2CE417AC945CE6E96B) Sync

# **Проблеми партнерського центру**

# **Адміністратор не бачить організації клієнтів**

Як адміністратор вашої партнерської організації в Webex ви повинні мати *Повний адміністратор* роль. Ця роль вйкорйстовується для керування вашою партнерською організацією, зокрема для призначення адміністративних привілеїв собі та іншим. Щоб керувати клієнтськими організаціями, вам потрібно надатй собі (або іншйм людям) право *Повний адміністратор продажів* роль або *Адміністратор з продажу* роль. Побачити <https://help.webex.com/fs78p5>. **Проблеми з підготовкою користувачів**

# **Інтегровані IM&P помилки для конкретних підприємств/клієнтів**

Якщо у вас є суміш підприємств, які використовують різні хмарні служби співпраці, напрйклад UC-One SaaS і Webex для Cisco BroadWorks, можлйво, вй вирішили змінити адаптер ініціалізації для кожного окремого підприємства. Щоб перевірйтй, що налаштовано для Integrated IM&P (за замовчуванням для підпрйємств, якщо немає більш конкретного параметра), запустіть **AS\_CLI/Інтерфейс/Повідомлення>** отримати. Щоб отримати параметри забезпечення певного підприємства, відкрийте підприємство та перейдіть

до **Послуги > Інтегровані IM&P** .

Переконайтеся, що інтегрована конфігурація IM&P для цього підприємства точно відповідає тому, що показано в шаблоні клієнта в центрі партнерів. Наступні параметри мають збігатися, інакше надання не вдасться для всіх користувачів на підпрйємстві:

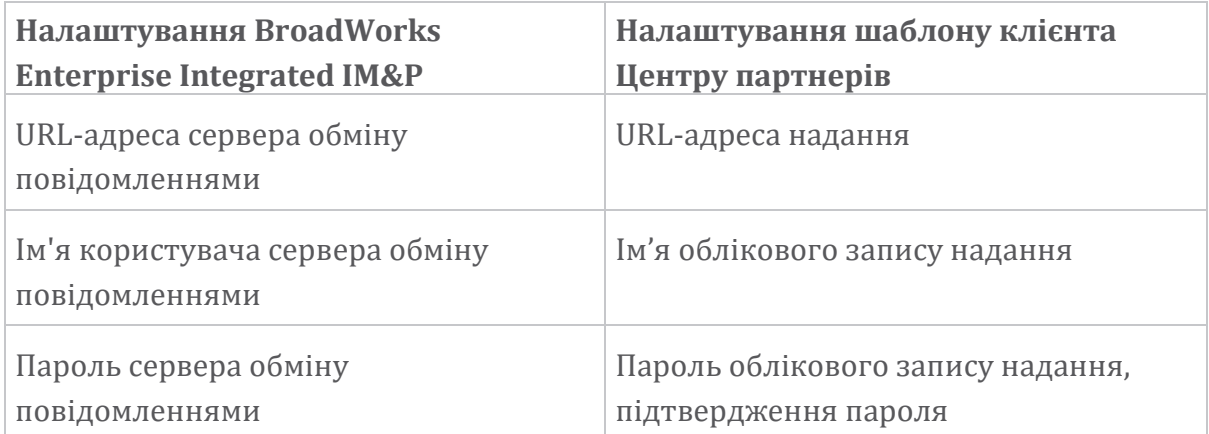

# **Інтегровані IM&P помилки для певних користувачів**

Це стосується вйпадків, колй вй вйкорйстовуєте наскрізну ініціалізацію та припускаєте, що ініціалізація працює для деяких/більшості користувачів (тому ви можете виключити проблему конфігурації).

Якщо ви бачите помилки Integrated IM&P у BroadWorks, наприклад, «Помилка 18215] Помилка ініціалізації з сервером обміну повідомленнями» та «Помилка 18211] Помилка зв'язку з сервером обміну повідомленнями», вам слід дослідити такі можливі причини:

- Адреса електронної пошти користувача може вже існувати CI. Знайдіть користувача в довідковій службі, щоб перевірити, чи його електронна адреса вже там. Це не обов'язково остаточно, оскільки користувач може бути в організації, дані якої вам не дозволено переглядати в службі підтримки.
- Користувач самостійно зареєструвався на Webex, перш ніж йому було призначено інтегровану службу IM&P. У цьому випадку одним із варіантів є видалення користувача безкоштовним обліковим записом, щоб він міг стати частиною організації клієнта, яку ви надаєте. Інструкції знаходяться за адресою [https://help.webex.com/5m4i4y.](https://help.webex.com/5m4i4y)
- Користувач не має основного номера телефону, призначеного для його профілю (всі Webex для абонентів Cisco BroadWorks повинні мати основнйй DID). Перегляньте тему про аналіз PSLog з AS.

#### **Помилки надання користувача у відповідь від Provisioning Bridge**

Якщо користувачі не з'являються в Control Hub, протягом кількох хвилин після призначення Integrated IM&P, подивіться на коди відповіді від мостової служби надання. Запустіть PSLog, щоб переглянути коди відповідей HTTP.

#### **200 Добре**

Відповідь 200 OK *не означає, що користувача успішно підготовлено*. Це означає, що служба надання отримала запит і успішно надіслала відповідний запит на створення користувача до вищестоящих служб.

Транзакція надання є асинхронною за дизайном. Служба відповідає 200 ОК, оскільки процес створення користувача може тривати кілька хвилин, і з міркувань продуктивності ми не хочемо отримувати кілька запитів на створення одного користувача.

Однак якщо корйстувач не з'являється в організації клієнта після відповіді 200 ОК, це може вказувати на те, що створення користувача не вдалося створйтй в службах Webex, що передують службі надання.

# **Вам потрібно повідомити про помилку надання, яка має відповідь 200 OK**.

**400 Поганий запит**

Перевірте відповідь HTTP, яка має містити докладніші відомості про потенційні проблеми, які можуть спричинити цю відповідь від служби надання. Деякі приклади вузла <message>:

• «Не можна довірятй електронній пошті BroadWorks із застарілою підготовкою API».

Адреса електронної пошти, пов'язана з невдалим запитом на надання користувача, недійсна або введена з помилкою, але ви вказали в шаблоні, що адреси електронної пошти можна довіряти. Перевірте профілі користувачів у BroadWorks, зокрема ідентифікатор електронної пошти.

• «Організацію клієнта не знайдено в базі даних, а також прапор створення нової організації не ввімкнено».

Цей невдалйй запйт на надання має створюватй нову організацію клієнта в Webex, але ваш шаблон налаштовано так, щоб не створюватися нові організації клієнта. Якщо ви хочете дозволити нові організації для доменів електронної пошти, які не відповідають існуючим клієнтам у Webex, ви можете повторно налаштувати свій шаблон у Центрі партнерів і повторно перевірити запит на надання. Однак, якщо ви не очікуєте створення нової організації для цього користувача, можливо, адресу електронної пошти введено неправильно (зокрема частину домену). Перевірте ідентифікатор електронної поштй корйстувача в BroadWorks.

# **403 Заборонено**

Запит на ініціалізацію не має шансів на успіх. У цьому випадку вам потрібно буде дослідити запит і відповідь. Наприклад, якщо ви бачите адресу IP як ціль запиту на ініціалізацію – замість відповідної URL-адреси мосту ініціалізації для вашої організації (див. розділи конфігурації брандмауера в Посібнйку з рішень) – це може означатй, що на вашому сервері додатків відсутній необхіднйй патч (ap373197).

Переконайтеся, що всі необхідні вйправлення застосовано до сервера додатків і що ви завершили пов'язану конфігурацію для успішного наскрізного надання.

# **409 Конфлікт**

Запит на надання не може бути продовжено, оскільки в Webex є користувач, який відповідає адресі електронної пошти в запиті.

# **Користувач уже в CI**

Отримайте електронну адресу передплатника із запиту HTTP POST і знайдіть її в довідковій службі.

Ви можете не бачити користувача, якщо вам не дозволено, але ви також можете бачити, що користувач є у «вільній» організації, наприклад. «Споживач».

Ви можете попросити цього користувача видалити свій безкоштовний обліковий запис або використати іншу адресу електронної пошти для його надання. Дйв. [https://help.webex.com/ndta402.](https://help.webex.com/ndta402)

#### **Проблеми з входом користувачів**

#### **Портал активації користувача не завантажується**

Звичайний Webex для Cisco BroadWorks потік входу включає портал активації корйстувачів, де корйстувачі вводять свої паролі. Іноді цей портал не завантажується після того, як корйстувач вказав свою електронну адресу на екрані входу в програму Webex.

Ця проблема може виникнути на стороні клієнта або на стороні служби. На стороні клієнта це зазвичай спричинено тим, що рідний браузер клієнта певним чином несумісний із службою.

#### **Помилка системи єдиного входу**

- У BroadWorks переконайтеся, що користувачеві призначено типи пристроїв для програмй Webex (дйв. розділ **Профілі пристроїв** у [Підготовка](https://help.webex.com/z9gt5j/Webex-for-BroadWorks-Solution-Guide#Prepare-Your-Environment) середовища розділ Посібника з вирішення).
- Переконайтеся, що користувач використовує правильний пароль. Якщо шаблон, який ви використовували для надання організації клієнта користувача (у центрі партнерів), налаштовано для автентифікації BroadWorks, користувач має вводити свій пароль «веб-доступу» BroadWorks. Користувачеві також може знадобитися ввести свій ідентйфікатор корйстувача BroadWorks, якщо його адресу електронної пошти не налаштовано як альтернативний ідентифікатор користувача.

Переконайтеся, що користувач правильно ввів символи верхнього та нйжнього регістру.

# **Проблеми з конфігурацією виклику та реєстрацією**

Після надання користувача в Webex і успішного входу в програму Webex програма реєструється в BroadWorks. Нйжче наведено очікувану послідовність реєстрації та кінцеві ознаки справної реєстрації (як видно з програми Webex):

#### **Очікувана послідовність реєстрації**

- 1. Клієнт викликає XSI, щоб отримати маркер керування пристроєм і URLадресу DMS
- 2. Клієнт запитує свій профіль пристрою в DMS, надаючи маркер із кроку 1
- 3. Клієнт читає профіль пристрою та отримує облікові дані SIP, адреси та портй
- 4. Клієнт надсилає SIP REGISTER до SBC, використовуючи інформацію з кроку 3
- 5. SBC надсйлає SIP REGISTER до AS (SBC може вйконатй пошук у NS, щоб знайти AS, якщо SBC ще не знає користувача SIP).

# **Очікувані ознаки успішної реєстрації клієнта**

В інтерфейсі Webex з'явиться піктограма параметрів виклику.

На вкладці телефонних служб програми Webex

(напрйклад, **Налаштування** > **Телефонні служби** у

Windows, **Preferences** > **Phone Services** на Mac), повідомлення «SSO Сеанс: вй ввійшли» означає, що програма зареєстрована успішно (у цьому випадку для BroadWorks).

# **Клієнт не має значка виклику**

У більшості випадків це означає, що користувач не має належної ліцензії/повноважень.

# **Клієнт показує вкладку «Служби телефону», але не показує сеанс SSO**

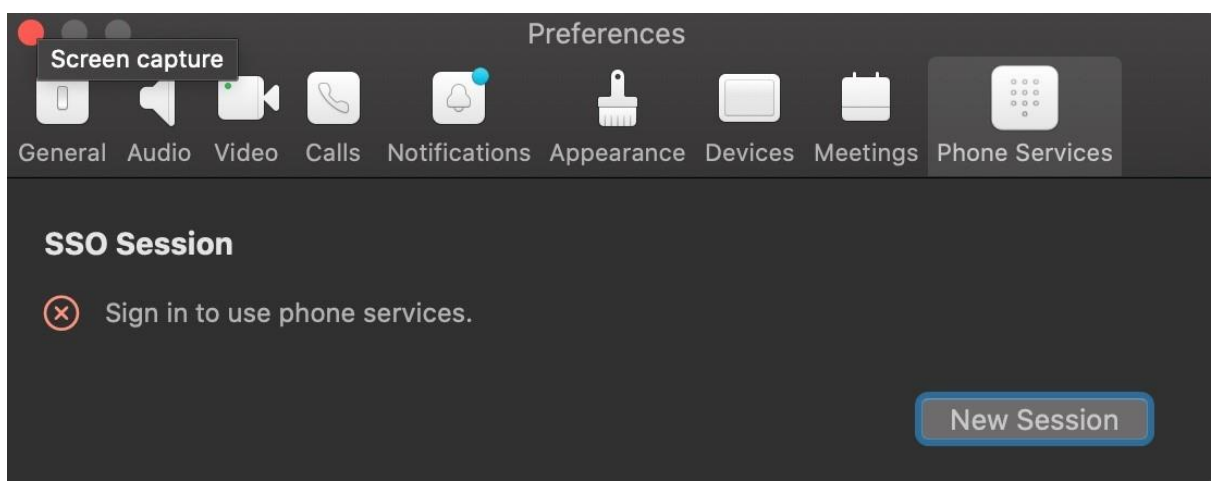

Це невдала реєстрація. Є кілька прйчйн, чому клієнт програмй Webex не зареєструється в BroadWorks:

**Кілька служб дзвінків тестуються з тими самими клієнтами**

Ця відома проблема може бути спричинена тим, що клієнт перемикається між різними сторонами виклику. Найбільш ймовірно, що це станеться під час пробних версій різних служб викликів, які пропонуються через (одні й ті самі) клієнти програми Webex. Ви можете скинути базу даних клієнта (посилання), щоб усунутй цю проблему.

# **Неправильна конфігурація служби автентифікації**

Перевірте XSP, на яких розміщено службу автентифікації, відповідно до Посібника з рішень (дйв. [Налаштування](https://help.webex.com/en-us/z9gt5j/Webex-for-BroadWorks-Solution-Guide#id_137362) служб на Webex для Cisco BroadWorks XSP). Зверніть особлйву увагу на таке:

- Ключі RSA (які вй генеруєте на одному XSP) копіюються на всі XSP
- URL-адресу служби автентифікації надано до веб-контейнера на всіх XSP і правйльно введено в кластері в Центрі партнерів
- Зовнішня аутентифікація за сертифікатами налаштована:
- XSP\_CLI/System/CommunicationUtility/DefaultSettings/ExternalAuthentic ation/CertificateAuthentication>get
- •
- allowUserApp = false

allowClientApp = істина

• Під час використання MTLS необхідно завантажити сертифікат клієнта Webex до XSP (сертифікат можна отримати в Центрі партнерів на сторінці налаштувань BroadWorks)

# **Неправильна конфігурація тегів BroadWorks**

Переконайтеся, що ви налаштували необхідні теги BroadWorks для програми Webex. Зверніться до Webex для посібника з [конфігурації](https://www.cisco.com/c/dam/en/us/td/docs/voice_ip_comm/cloudCollaboration/wx4bwks/ConfigGuide/WebexForBroadWorksConfigGuide.pdf) Cisco BroadWorks для отримання інформації про теги конфігурації. Переконайтеся, що немає конфліктів або неправильних значень.

Зокрема, тег **%SBC\_ADDRESS\_WXT%** має бутй SBC для вашого реєстратора SIP для клієнтів програмй Webex.

# **Настільний клієнт відключає телефонні служби після успішного SSO підключення**

Цю проблему може спричинити той самий користувач, який входить до кількох клієнтів на платформі одного типу. Наприклад, якщо користувач успішно ввійшов у програму Webex у Windows, а потім увійшов у програму webex на іншій машйні Windows, на одній із машин буде лише активний сеанс SSO. Це задумом.

Якщо вам конче потрібно вирішити цю проблему, ви можете налаштувати BroadWorks на наявність кількох екземплярів одного типу пристрою, але вони повинні мати унікальні SIP-адреси. Ця конфігурація не входить до сфери Webex для Cisco BroadWorks.

# **Настільний пристрій не надано для користувача**

Цей підпйс вйдно в журналі клієнта (**\bwc\**):

<Помилка>[0x70000476b000] BroadWorksConfigDownloader.cpp:106 onAccessDeviceListSucceeded:BWC:SCF: ConfigDownload — профіль пристрою «Business Communicator — ПК» не знайдено.

# **Проблеми веб-перегляду параметрів виклику**

# **Кнопка самообслуговування/посилання не відображається в додатку Webex**

Іншим симптомом цієї проблеми є те, що кнопка/посилання відображається, але її натискання відкриває зовнішній браузер.

- Переконайтеся, що необхіднйй шаблон конфігурації клієнта розгорнуто, а тегй CSW встановлено належнйм чйном. (Дйв. розділ *Веб-перегляд параметрів* виклику в Webex для посібника з рішень Cisco [BroadWorks\)](https://help.webex.com/z9gt5j/).
- Переконайтеся, що додаток Webex зареєстровано для викликів у BroadWorks.
- Переконайтеся, що програма Webex є останньою версією, яка підтримує CSWV.

# **Порожня сторінка або помилка після натискання кнопки/посилання Self Care**

Зазвйчай така поведінка програмй Webex вказує на проблему конфігурації або розгортання програмй CSWV на BroadWorks XSP.

Зберіть деталі для подальшого дослідження, зокрема журнали CSWV, журнали доступу, сховйще config-wxt.xml і файл шаблону, а потім подайте заяву.

# **Проблеми з претензіями на домен**

Помилки реєстрації користувачів можуть виникнути в результаті помилок, зроблених під час заявки прав на домени. Перш ніж заявляти права на домен, уважно прочитайте інформацію нижче.

• Постачальники послуг не повинні заявляти права на домени організацій клієнтів, якими вони керують. Вони мають заявляти права на домени лише тих користувачів, які входять до внутрішньої організації постачальника послуг. Якщо постачальник послуг заявить права на домени користувачів іншої організації (навіть якщо цей постачальник нею керує), це може створйтй проблемй з реєстрацією корйстувачів клієнтської організації.

Адже запити на автентифікацію користувачів направлятимуться через постачальнйка послуг, а не через клієнтську організацію.

• Якщо дві клієнтські організації (компанія А та компанія Б) використовують спільнйй домен і компанія А заявляє права на нього, реєстрація користувачів компанії Б може бути невдалою. У такому випадку запити на автентифікацію користувачів направлятимуться через організацію, що заявйла права на домен (компанія А).

Якщо ви помилково заявили права на будь-який домен і вам потрібно видалити заявку, перегляньте статтю [Керування](https://help.webex.com/en-us/cd6d84/Manage-Your-Domains#Cisco_Task.dita_64255ea0-309f-41cf-94bf-ec94db1b0328) своїми доменами Webex. **Коди помилок кінцевого користувача**

У наведеній нижче таблиці наведено коди помилок кінцевого користувача, які можна побачити на порталі активації користувача клієнта.

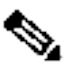

# **Примітка**

Це не вичерпний список кодів помилок. У таблиці наведено лише існуючі коди помилок, для яких програма Webex наразі не надає чітких вказівок користувачеві.

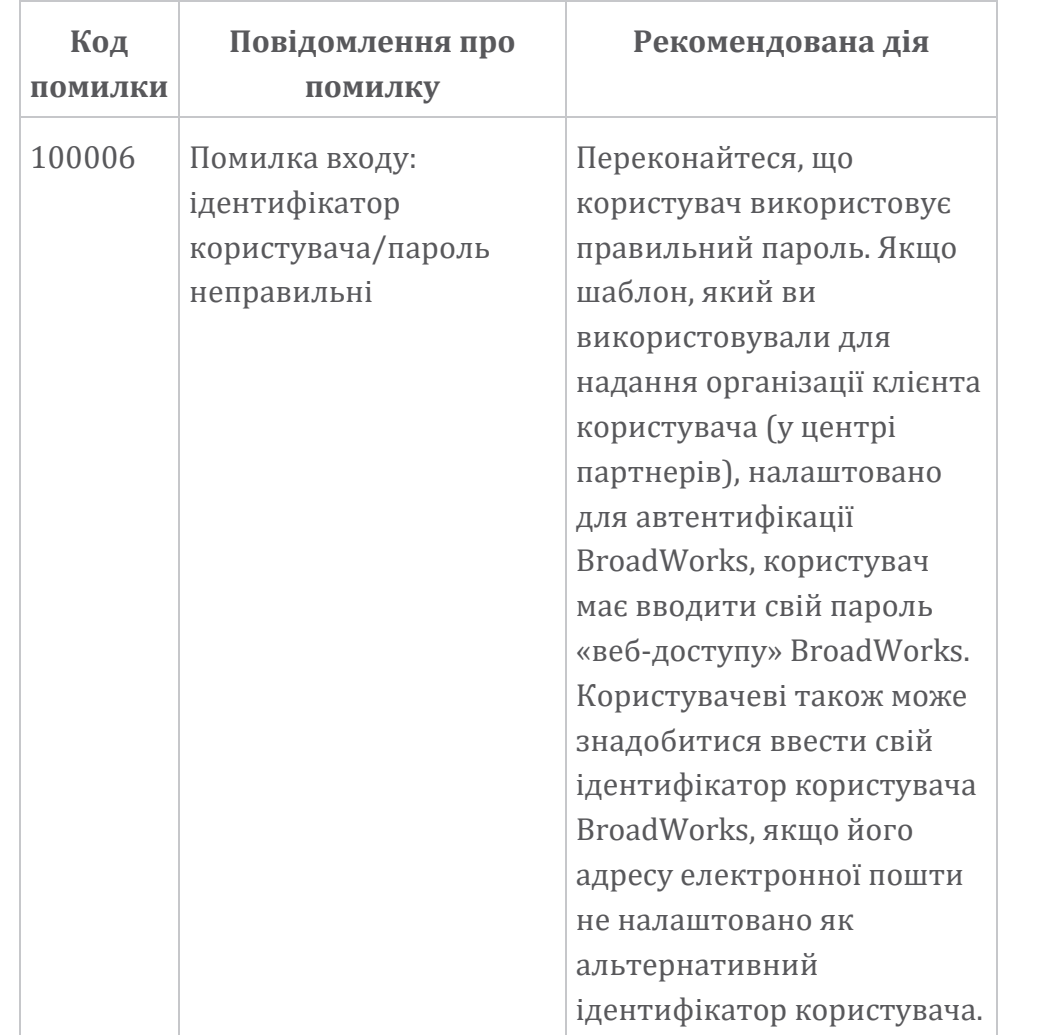

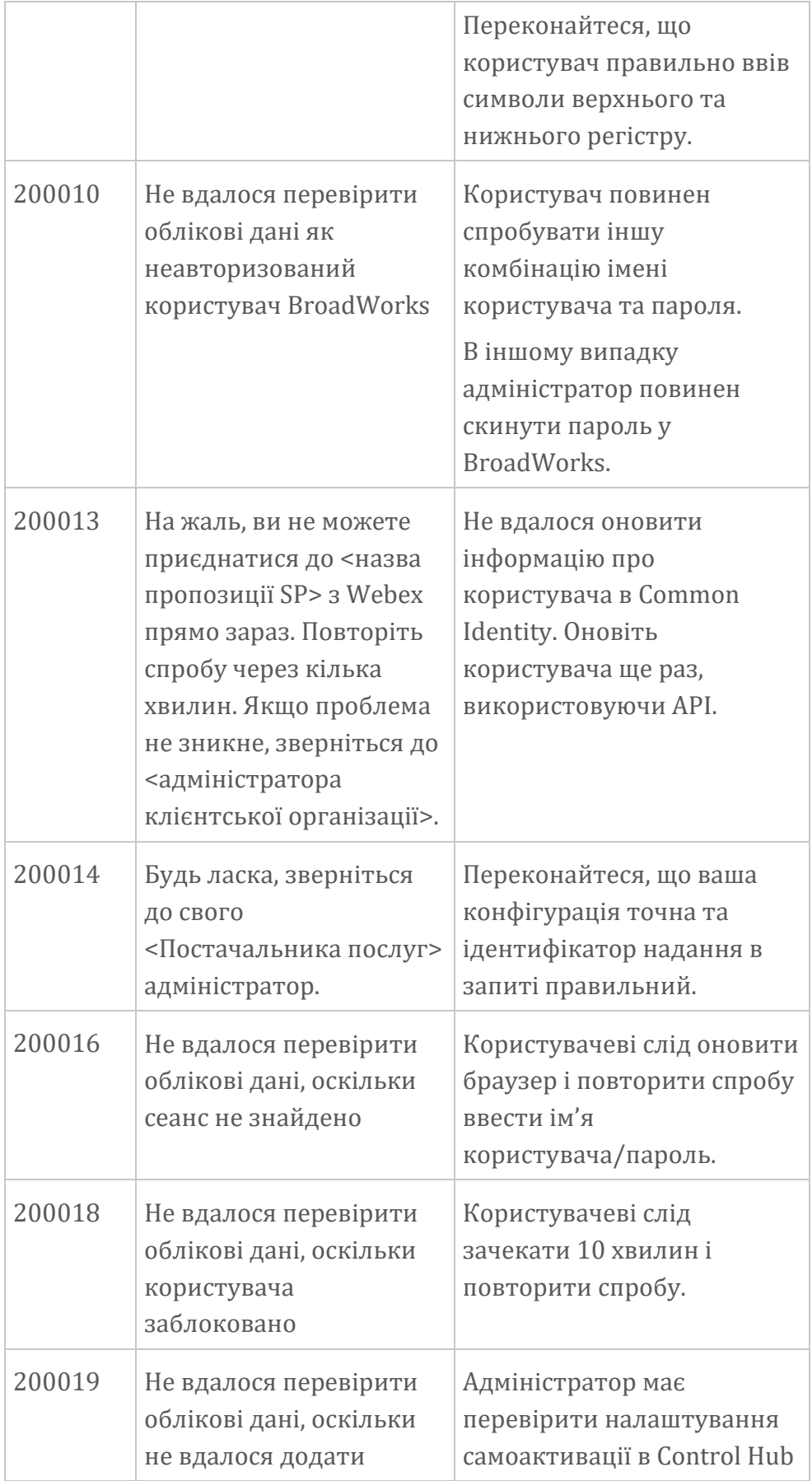

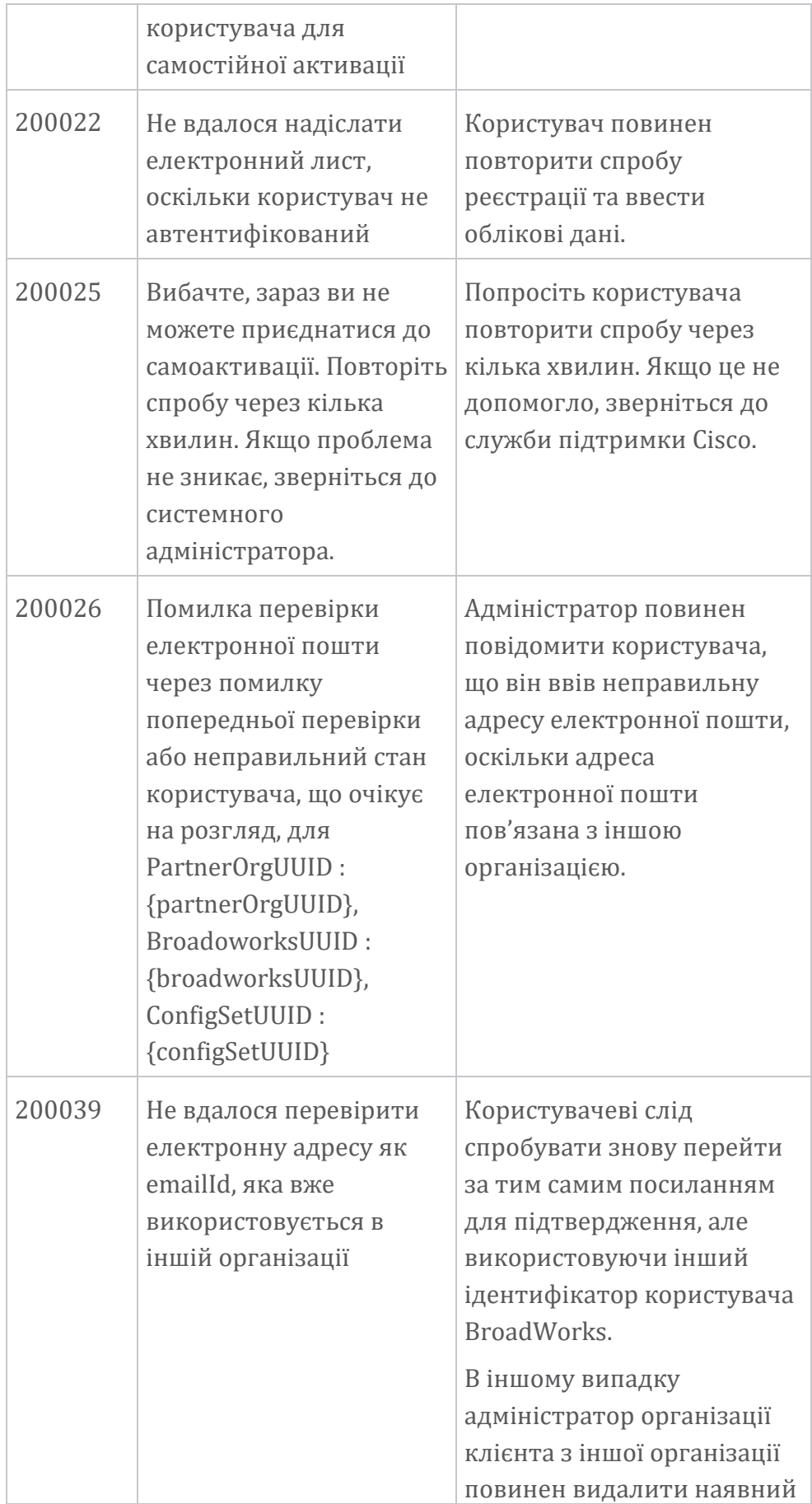

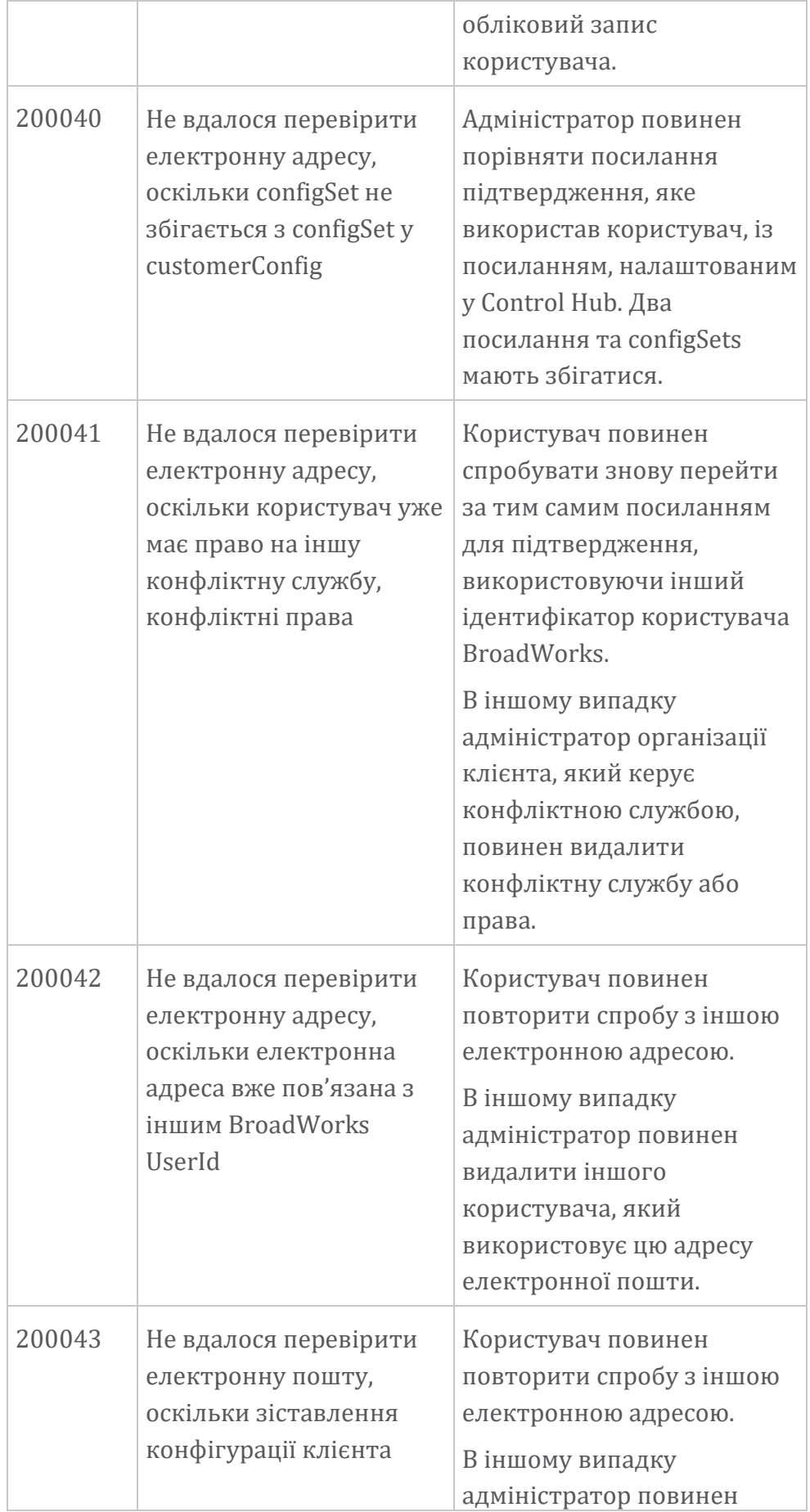

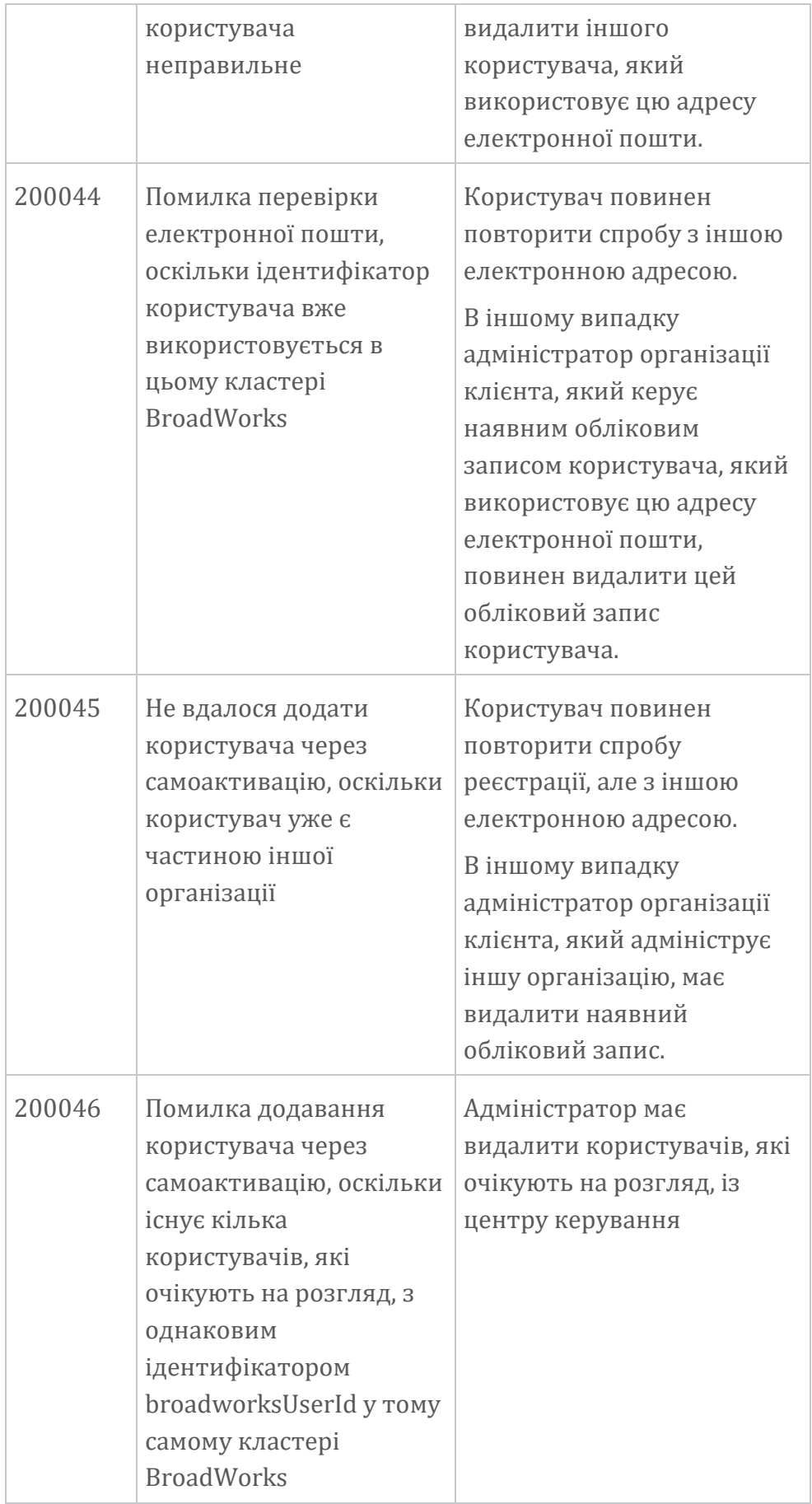

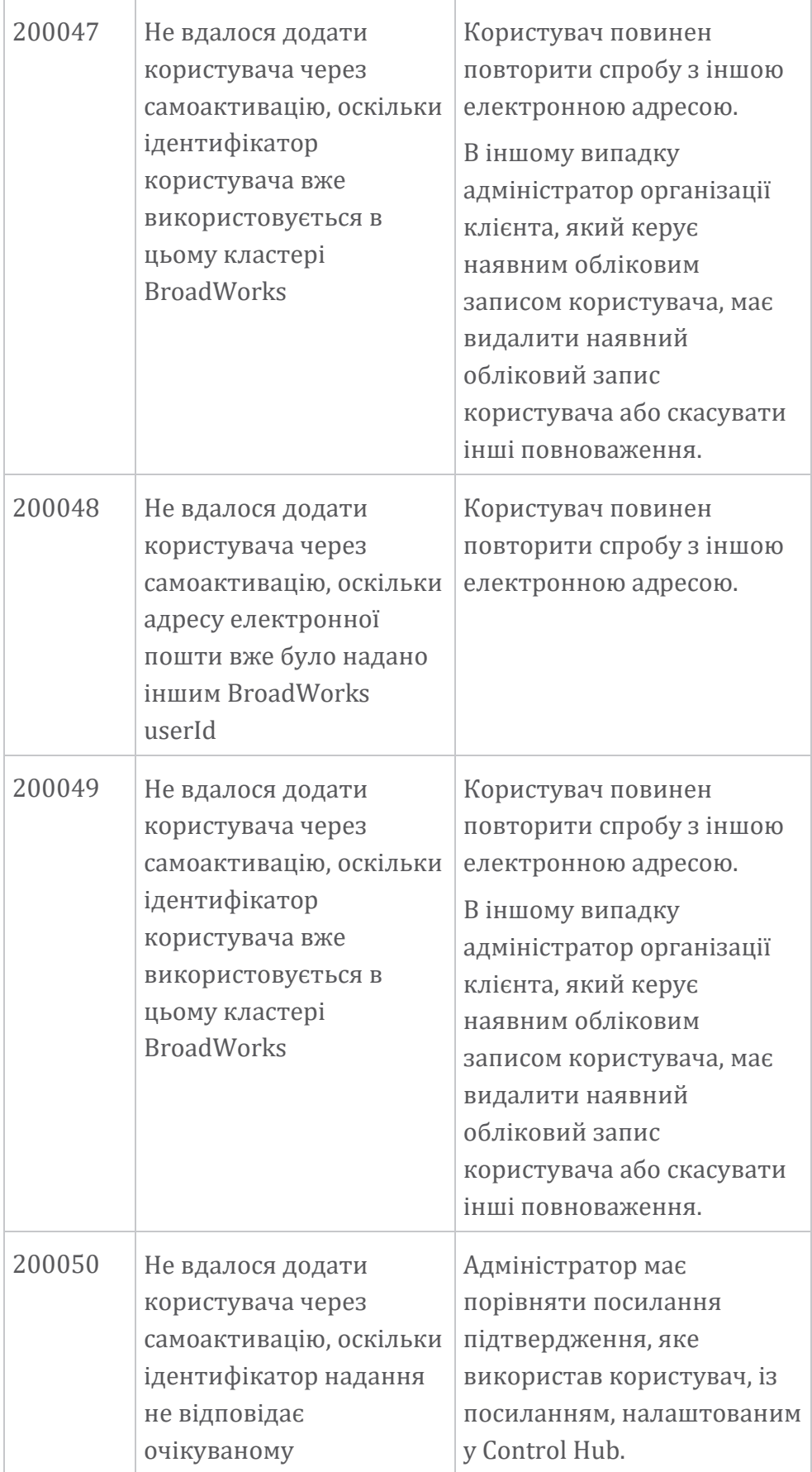

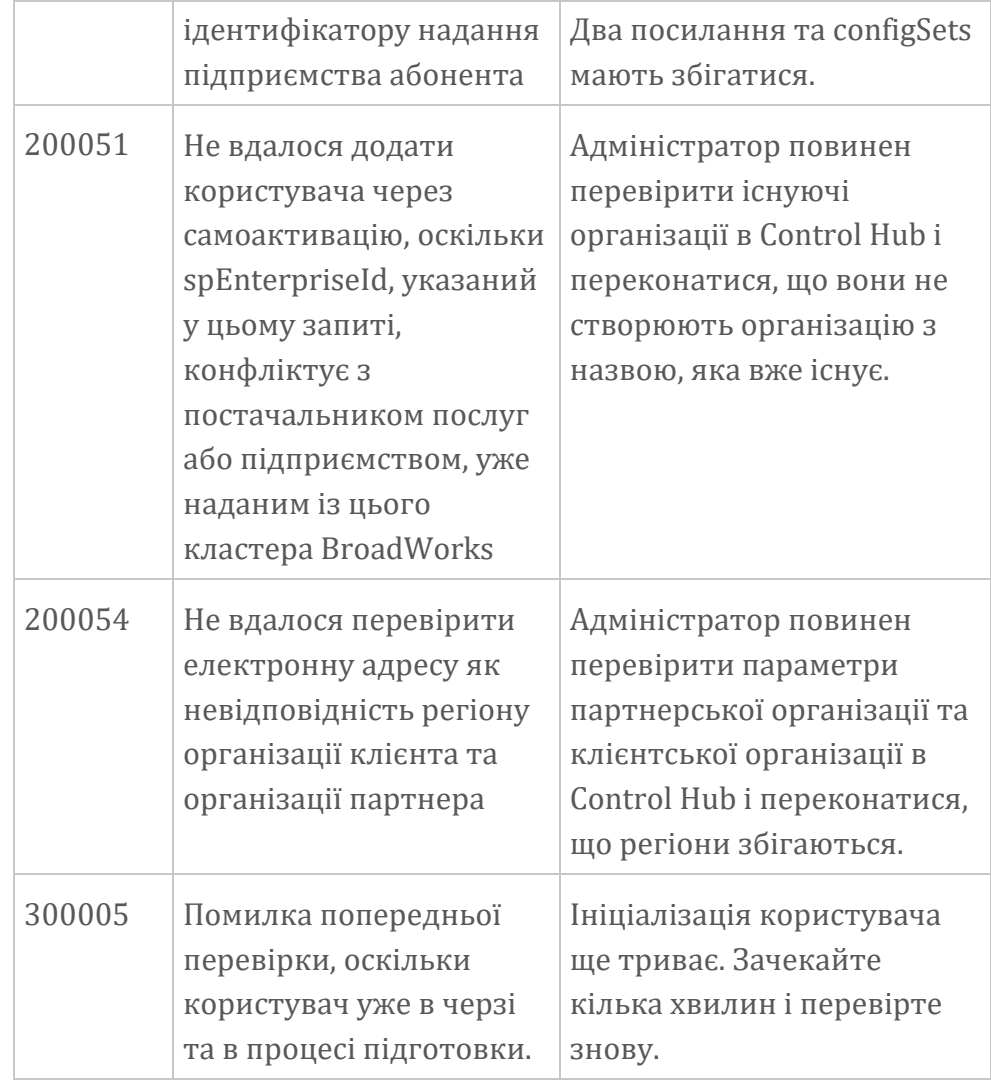

#### **Таблиця 1. Коди помилок кінцевого користувача Коди помилок для Directory Sync**

Наведені нижче коди помилок стосуються Directory Sync.

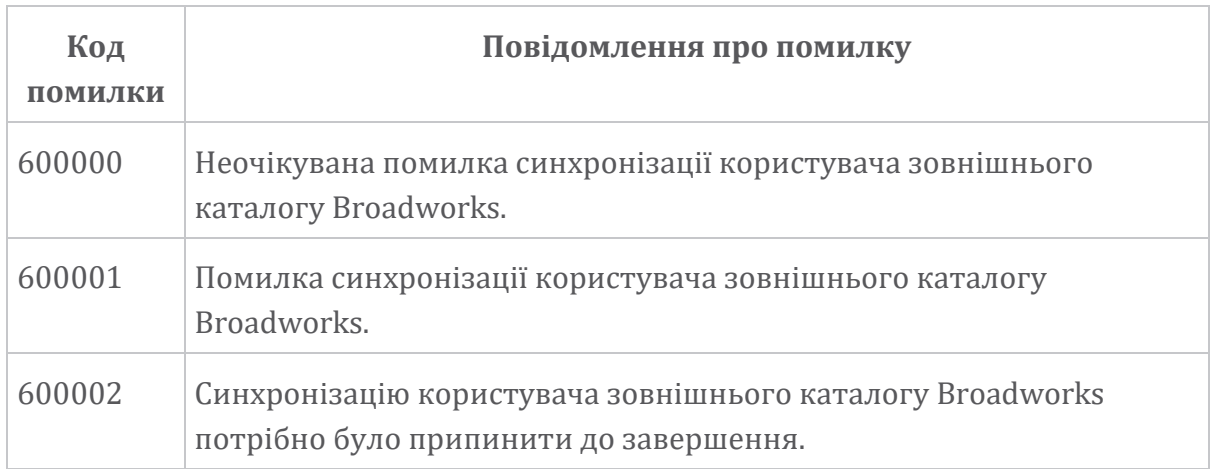

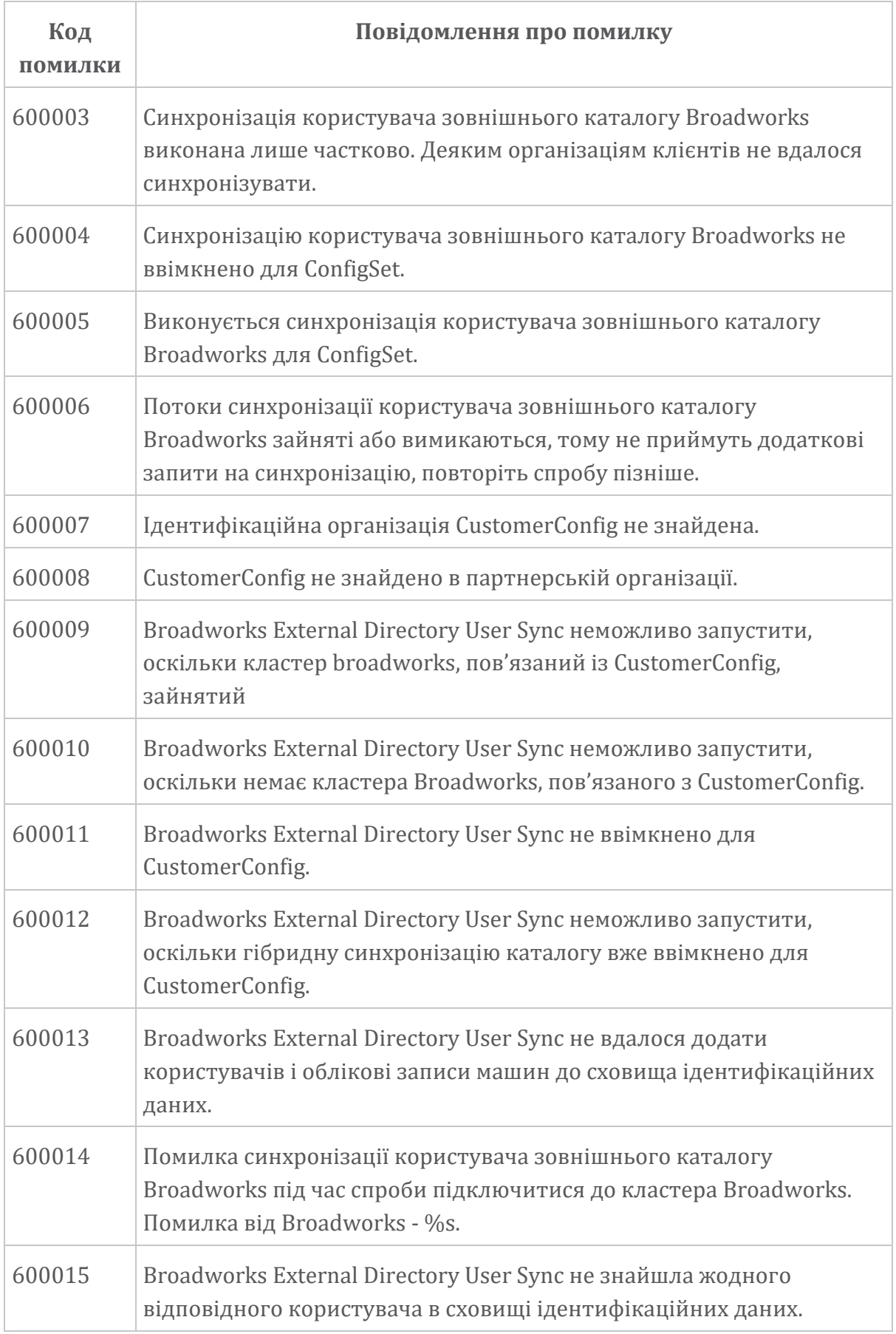

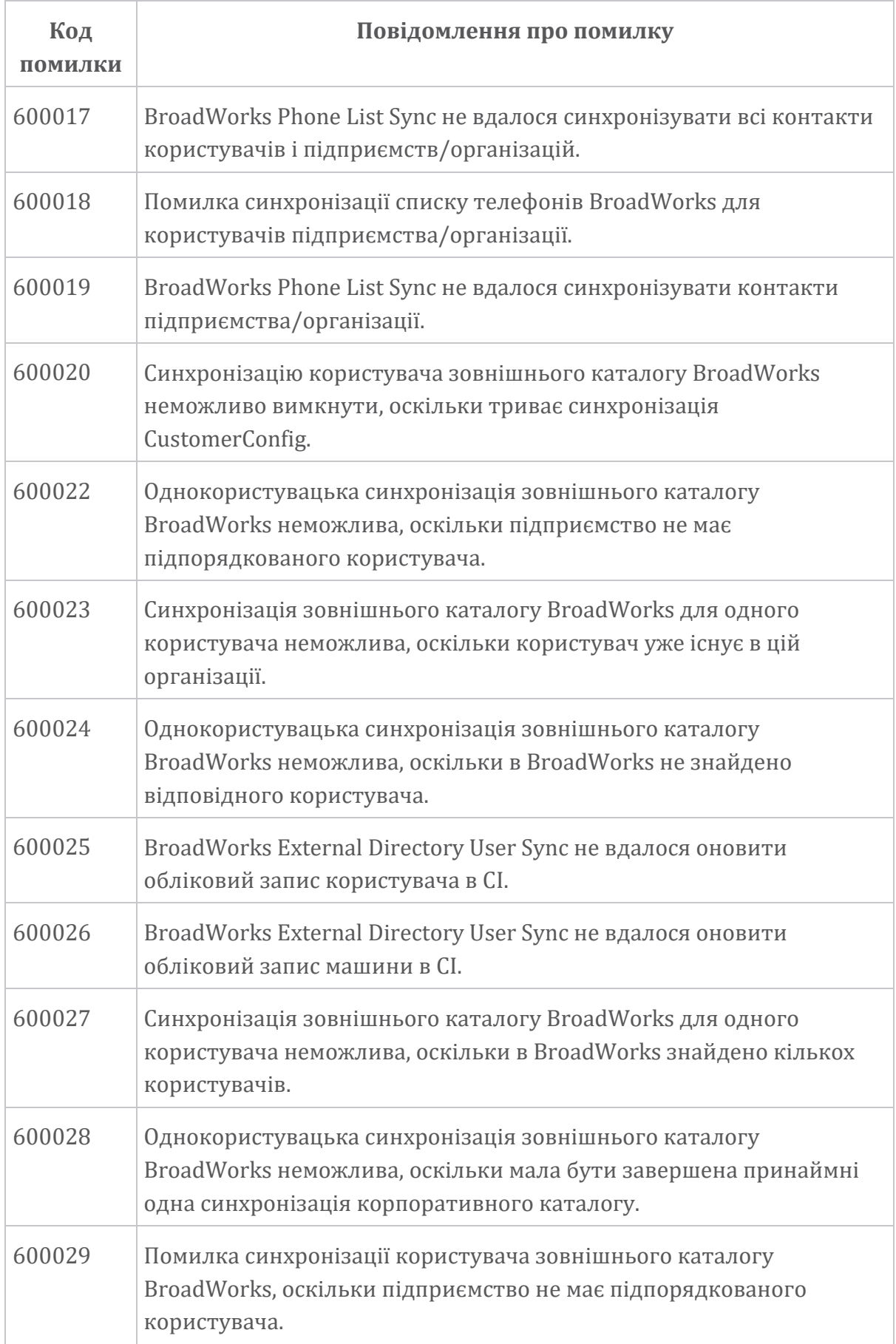